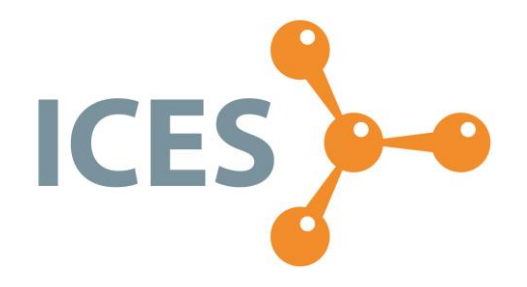

# ICES VIŠJA STROKOVNA ŠOLA

Diplomsko delo višješolskega strokovnega študija Program: Strojništvo Modul: Orodjarstvo

# **IZBOLJŠAVA PROCESA KONTROLE KAKOVOSTI NA 3D KOORDINATNEM MERILNEM STROJU**

Mentor: mag. Slavko Božič Kandidat: Amadej Stošič Lektorica: Ana Peklenik, prof. slov.

Ljubljana, avgust 2020

#### **ZAHVALA**

Zahvaljujem se mentorju mag. Slavku Božiču za pomoč, nasvete in vodenje pri izdelavi diplomske naloge.

Hvala Damirju Sterletu, dipl. inž. str., za pomoč in nasvete pri izdelavi praktičnega dela diplomske naloge v podjetju.

Posebna zahvala pripada Nini – hvala za vso podporo pri ustvarjanju diplomske naloge.

Hvala tudi mami Vesni in prijateljem za spodbudo med reševanjem izzivov študija.

#### **IZJAVA**

Študent Amadej Stošič izjavljam, da sem avtor tega diplomskega dela, ki sem ga napisal pod mentorstvom mag. Slavka Božiča.

Skladno s 1. odstavkom 21. člena Zakona o avtorski in sorodnih pravicah dovoljujem objavo tega diplomskega dela na spletni strani šole.

Dne \_\_\_\_\_\_\_\_\_\_\_\_\_ Podpis: \_\_\_\_\_\_\_\_\_\_\_\_\_\_\_\_\_\_

#### **POVZETEK**

Moderna proizvodnja zahteva nenehne izboljšave na vseh področjih podjetja. Z izboljšavami si podjetje zagotavlja konkurenčno in profitabilno delovanje. Ključno je učinkovito in natančno zagotavljanje kakovosti procesov. Med izvajanjem kontrole kakovosti v podjetju smo opazili pomanjkljivosti in jih z raziskovalnim pristopom ustrezno naslovili. Z uporabo svojega znanja in razpoložljivih virov smo optimizirali merilni proces. V okviru raziskave smo povezali več tehničnih področij – znanje metrologije, računalniškega modeliranja, tridimenzionalnega tiskanja, programiranja in analize podatkov. Analiza po opravljeni izboljšavi kaže občuten časovni in finančni prihranek. S podobnimi izboljšavami zagotavljamo učinkovitost procesa kontrole in v končni fazi tudi konkurenčnost podjetja na trgu.

#### **KLJUČNE BESEDE**

- **Metrologija**
- Koordinatni merilni stroj
- Kontrola kakovosti
- Optimizacija procesa
- Analiza meritev

#### **ABSTRACT**

The modern production requires constant improvements in every field. This ensures that the company functions successfully and profitably. Quality assurance is crucial and the process of quality control has to be precise and efficient. We found some deficiencies during quality control in a company. These problems were swiftly addressed with the right approach and our research. The measurement process was optimized with our knowledge and avalable resources. Our research consists of multiple areas, such as metrology, computer aided design, three dimensional printing, programming and data analysis. The final analysis shows that our improvement saves a noticeable amount of time and finances. This kind of improvements assure the effectivness of quality control and consequently allow the company to stay competitive.

#### **KEYWORDS**

- Metrology
- Coordinate measuring machine
- Quality control
- Process optimization
- Measurement analysis

#### **KAZALO**

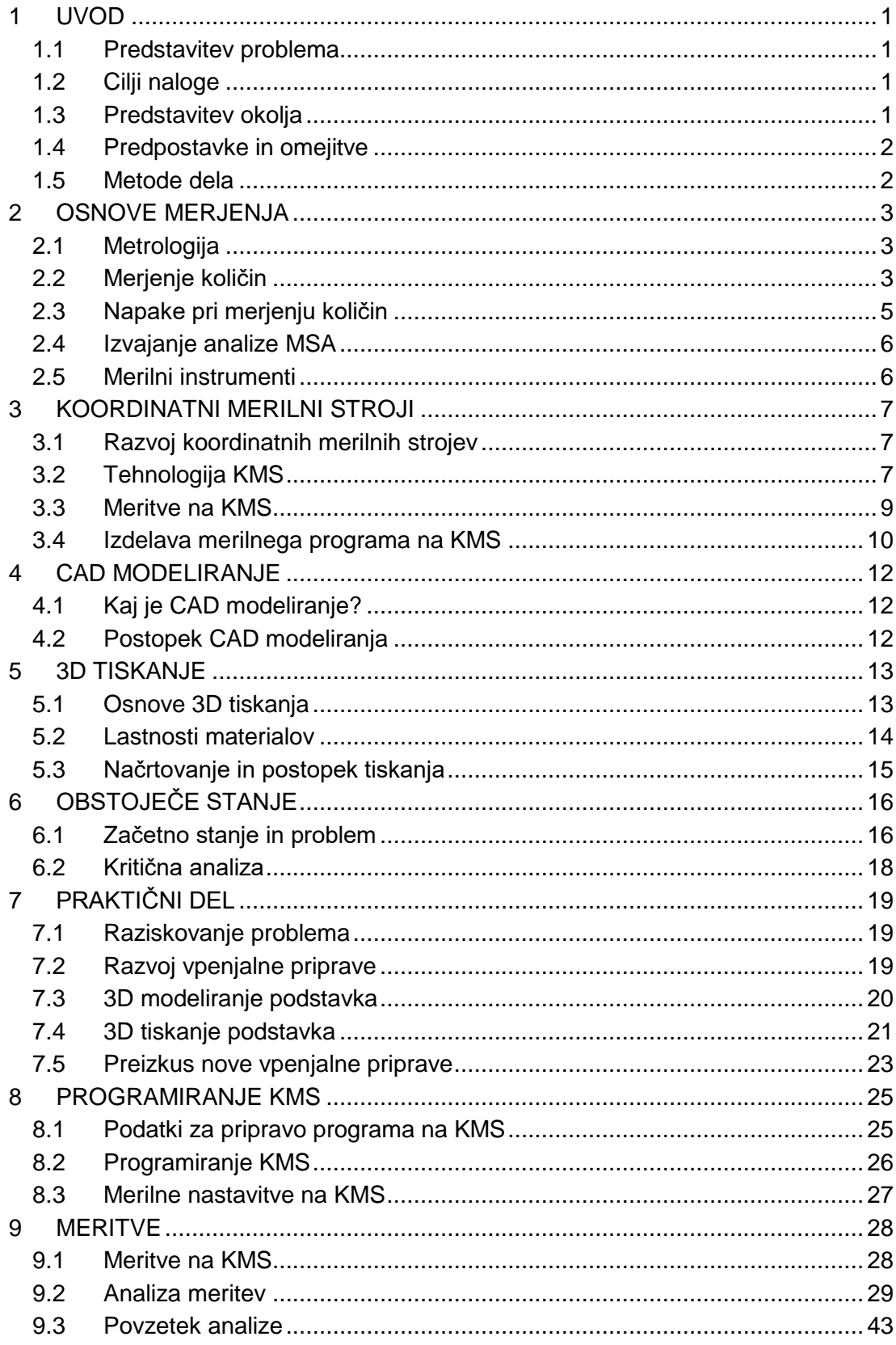

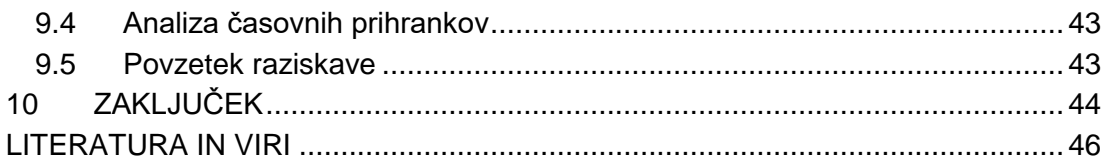

#### **KAZALO SLIK**

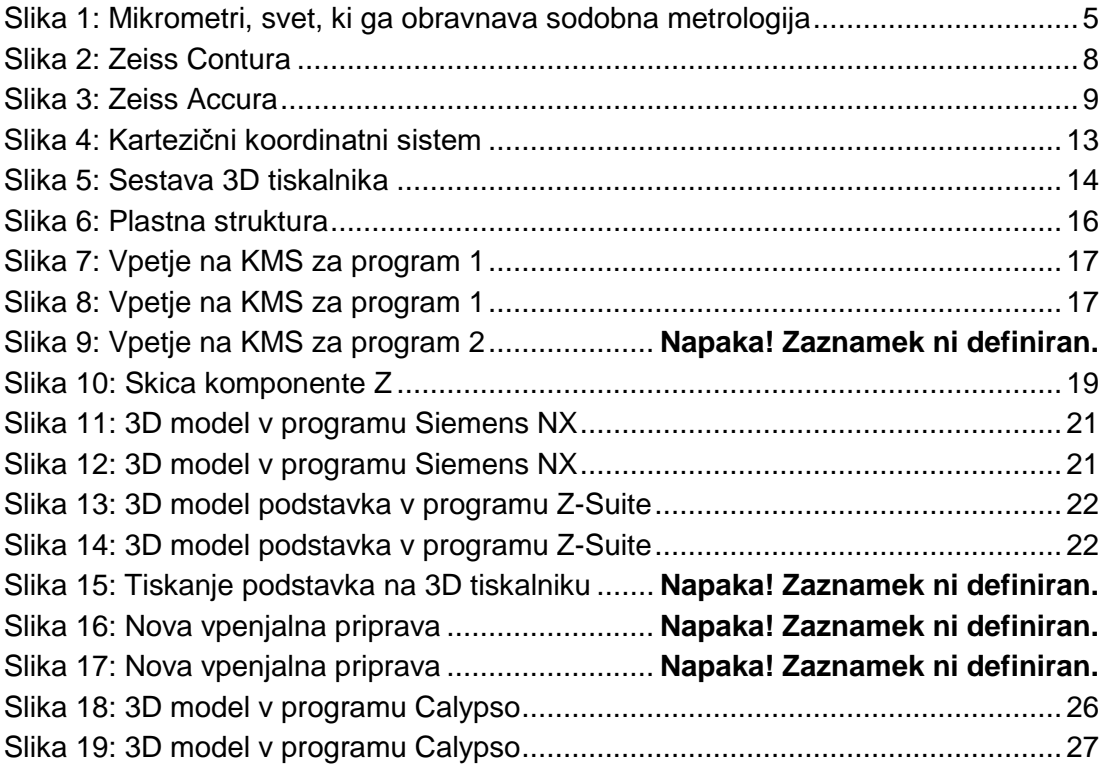

#### **KAZALO GRAFOV**

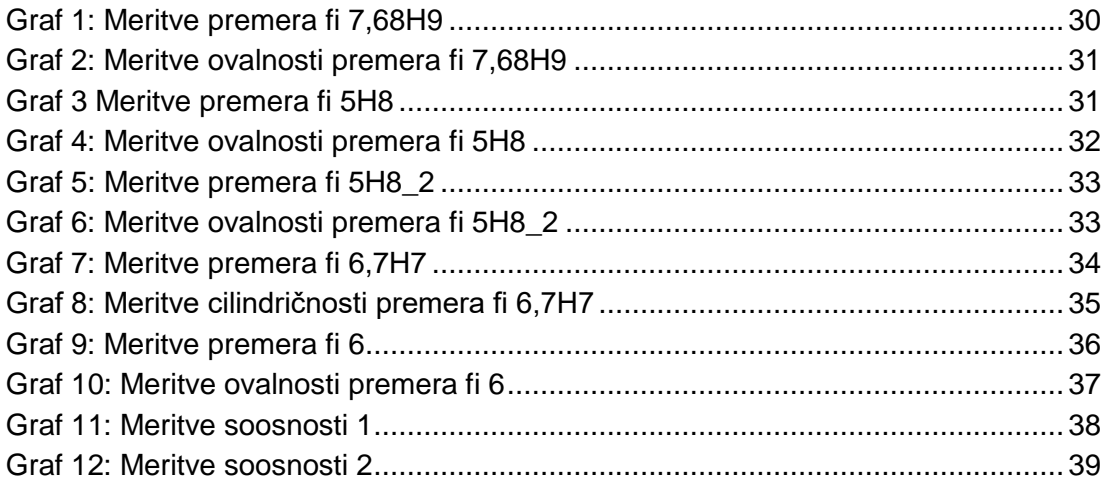

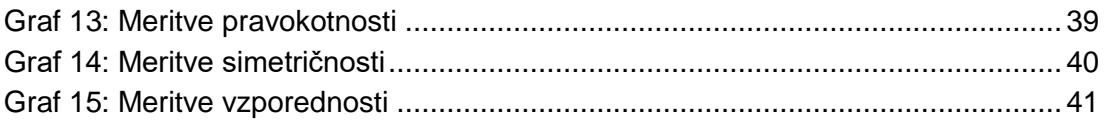

#### **KAZALO TABEL**

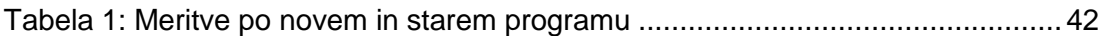

#### **KRATICE IN AKRONIMI**

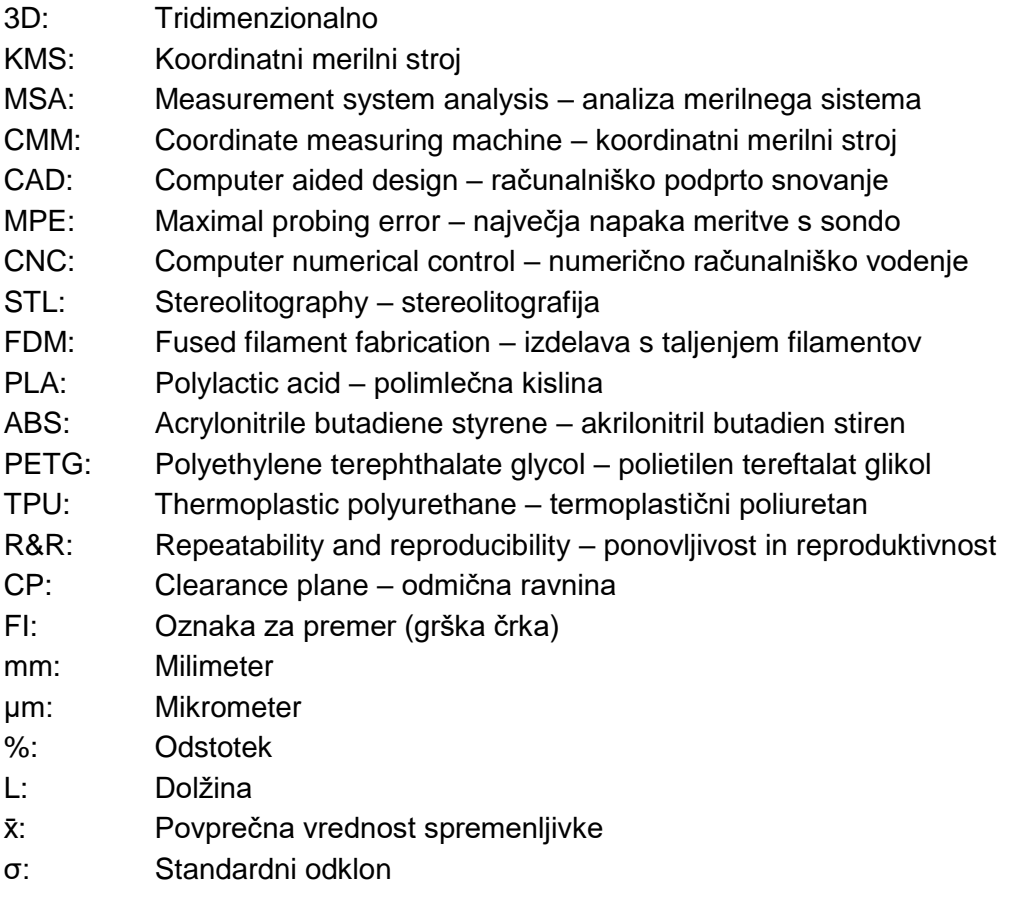

# <span id="page-7-0"></span>**1 UVOD**

## <span id="page-7-1"></span>**1.1 PREDSTAVITEV PROBLEMA**

Tehnologija v današnjem času zelo hitro napreduje. Proizvodna tehnika se razvija, procesi so vedno bolj avtomatizirani. Na trgu je vedno več konkurence, ne glede na panogo. Vedno bolj stremimo k izboljšavam, pa naj gre za končni izdelek ali delovni proces. Gre za korake, ki omogočajo večjo produktivnost in s tem boljšo uspešnost končnega izdelka na trgu. Z omenjenimi koraki podjetje na trgu ohranja konkurenčnost in utrjuje svojo prisotnost.

V diplomski nalogi bomo reševali problem, povezan s procesom kontrole kakovosti izdelka, ki je del serijske proizvodnje. Kakovost je namreč pomemben člen, ki zagotavlja, da bo izdelek pri končnem uporabniku deloval nemoteno. Pri serijski proizvodnji je kakovost še posebno pomembna, saj lahko slabi/neustrezni izdelki vodijo v ogromno gmotno škodo in obilico nezadovoljstva. Hujše napake lahko tudi prizadanejo zaposlene v podjetju (zmanjšanje kadrov, stečaj ipd.).

S tem namenom smo se poglobili v problem zagotavljanja kakovosti pri izdelku serijske proizvodnje. Vprašali smo se, ali lahko proces zagotavljanja kakovosti pospešimo in hkrati izboljšamo.

# <span id="page-7-2"></span>**1.2 CILJI NALOGE**

Cilj te naloge je izboljšati protokol kontrole kakovosti v procesu izdelave serijskega izdelka. S predlagano izboljšavo se bo čas kontrole kakovosti zmanjšal, posledično pa se bo povečala produktivnost. Na koncu bomo s primerjavo in analizo preverili uspešnost predlagane končne rešitve.

# <span id="page-7-3"></span>**1.3 PREDSTAVITEV OKOLJA**

Problem bomo reševali v podjetju, ki se ukvarja z rešitvami na področju ogrevalne in hladilne tehnike. V strukturi podjetja so različne veje – razvoj, tehnologija, kakovost, logistika, prodaja.

V nalogi se bomo osredotočili na oddelek kontrole kakovosti. Gre za oddelek, ki skrbi, da so končni izdelki kvalitetni in kupci zadovoljni. Podjetje deluje po načelih vitke proizvodnje (t. i. Lean production), ki temelji na prilagajanju kupcem in minimalni zalogi v podjetju. Tu je ključna hitra prepoznava in preprečevanje ponovitve napak – internih ali s strani dobaviteljev. Z zagotavljanjem kakovostnega vhodnega materiala zagotovimo tudi kakovostne končne izdelke.

Pomemben člen kakovosti je laboratorij za meroslovje, kjer se izvajajo meritve (vhodna kontrola, projektne meritve ipd.). S pomočjo najrazličnejših meril smo sposobni zaznati napake in ustrezno ukrepati, da se čim hitreje odpravijo. Hitro zaznavanje in preverjanje stanja pripomore k učinkovitemu razvoju novih izdelkov in hitri proizvodnji že obstoječih proizvodov.

Zaradi velikega obsega panoge se bomo omejili na material, ki se uporablja za izdelavo izravnalnih ventilov. Ti so pomemben člen pri uravnavanju tlaka v ogrevalnih sistemih in doprinesejo k znatnemu prihranku energije. Pomembno je, da so sestavine teh ventilov brezhibne, saj zagotavljajo tesnjenje, optimalno in tiho delovanje.

#### <span id="page-8-0"></span>**1.4 PREDPOSTAVKE IN OMEJITVE**

Pri kontroli kakovosti opažamo, da je proces za omenjeni vhodni material počasen. Gre za medeninaste kose, na katerih se izvajajo ročne in strojne meritve. Pri strojnih meritvah na koordinatnem merilnem stroju (v nadaljevanju KMS) se zaradi uporabe dveh različnih programov porabi preveč časa. Ob vsaki dobavi moramo izmeriti 5 vzorcev. Za oba programa moramo uporabiti dve različni vpetji (horizontalno in vertikalno). Z optimizacijo vpetja in izdelavo novega programa lahko čas kontrole skrajšamo. Posledično se skrajša tudi čas uporabe KMS, posledično se lahko na KMS izmeri več različnih materialov v enakem časovnem obdobju, zmanjša pa se tudi čas manipulacije s kosi (vpetje kosov in zagon programa). Zaposleni se lahko v tem času posvetijo drugim nalogam.

Zaradi omejitev bomo pri raziskovanju organizacijo poimenovali kot podjetje X. Zaupnih podatkov ne smemo navajati, prav tako pa ne bomo navajali dejanskih karakteristik izdelka, za katerega izboljšujemo proces kontrole. Navedena bo le risba brez glave in pomembnih informacij.

Preverjamo hipotezo, ki pravi, da bomo z izboljšavo prihranili čas kontrole in dosegli večjo učinkovitost. Meritve bodo imele vsaj primerljivo, če ne celo boljšo ponovljivost, kot so jo imele po starem postopku.

#### <span id="page-8-1"></span>**1.5 METODE DELA**

Uporabili bomo več različnih metod dela. V teoretičnem delu te naloge bomo za prikaz obstoječega stanja uporabili opisno metodo. Poleg tega se bomo za zasnovo izboljšave uporabili analitično metodo.

V praktičnem oz. raziskovalnem delu bomo s pomočjo primerjalne metode primerjali stari in novi postopek kontrole. V zaključku bomo z metodo sinteze združili vse ugotovitve raziskovalnega dela v povezavi s teoretičnimi izhodišči.

# <span id="page-9-0"></span>**2 OSNOVE MERJENJA**

#### <span id="page-9-1"></span>**2.1 METROLOGIJA**

Beseda metrologija ima zelo dolgo tradicijo in v grškem jeziku pomeni znanost merjenja (metro – merjenje in logos – znanje). Metrologija je veda o merjenju. Proučuje vse, kar je povezano z merjenjem, ne glede na področje znanosti. Močno je vpeta v vsa področja naravoslovja, saj s pomočjo merjenja popisujemo stanje. Vsaka merska količina ima svojo enoto, s katero jo popišemo. Količine pa popisujemo z namenskimi pripomočki ali instrumenti. Je ena od najstarejših ved, ki je omogočila napredek človeštva do te mere, kot ga doživljamo danes (Badadhe, 2006).

Metrologija se torej ukvarja z vzpostavlitvijo in standardizacijo merskih enot za doseganje enotnih in primerljivih meritev. Razvija tudi metode merjenja in analizira njihovo mersko natančnost. V širšem pomenu je to znanost, ki omogoča tehnološki napredek na vseh področjih. To dejstvo lahko podkrepimo, saj potrebujemo v industriji vedno natančnejše in kakovostnejše meritve, s katerimi lahko zanesljivo zagotovimo normalno delovanje izdelkov (Bewoor in Kulkarni, 2009).

Kot praktični primer si bomo vzeli moderno tovarno. Poleg spremljanja proizvodnega procesa in kakovosti se metrologija v tovarni ukvarja s preverjanjem izdelkov v razvoju – zagotavlja ustrezne merilne metode za nove izdelke in pomaga pri izboljšavah njihove zasnove. Hkrati ugotavlja merilno sposobnost merilnih inštrumentov – ta mora biti večja od toleranc. Skozi standardizacijo in statistiko zmanjšuje stroške, ki bi jih povzročile morebitne napake. S temi aktivnostmi zmanjšuje stroške proizvodnje, zato je ključen člen v vsaki tovarni.

# <span id="page-9-2"></span>**2.2 MERJENJE KOLIČIN**

Ko preverjamo uporabnost izdelka, ga moramo pregledati in popisati njegovo stanje. V ta namen je človek vedno uporabljal metodo pregledovanja. S to metodo je primerjal izdelek s prvotno zasnovanim izdelkom na papirju – izmeril je dimenzije izdelka, preveril funkcije in primerjal ugotovitve z napisanim.

Izdelke lahko pregledamo vizualno z očesom, lahko pa jih tudi izmerimo z drugimi merilnimi metodami. Za izvajanje drugih merilnih metod potrebujemo merilne instrumente. Fizična meritev je definirana kot pridobivanje kvantitativnih informacij o fizičnem predmetu. Informacije lahko pridobimo tudi primerjalno. Pojem meritve se lahko navezuje na različne fizikalne količine, npr. dolžino, prostornino itd. (Badadhe, 2006).

Pred vsako meritvijo moramo izbrati ustrezno merilno metodo, torej ustrezni merilni instrument, ki ga moramo poznati. Merilni instrumenti imajo svoj merilni razpon, merilno natančnost in ločljivost. Če izberemo neustrezen instrument, bodo naše meritve negotove in neponovljive.

Faktorji, ki vplivajo na meritve, so lahko različni. V veliki meri je meritev odvisna od karakteristik merilnega instrumenta, ki so lahko statične ali dinamične. Statične so prikazovanje rezultata, razpon, natančnost in točnost. Dinamične karakteristike pa so občutljivost, ponovljivost itd. Poleg omenjenih karakteristik so tu še zunanji pogoji. To so temperatura, vlažnost zraka, pretok zraka in zračni tlak. Te dejavnike lahko v laboratorijih uspešno kontroliramo. Temperatura vpliva na linearne dimenzije merjenca in merilni instrument. Standardna temperatura za laboratorijske razmere je 20 °C in mora biti konstantna, brez naglih sprememb. Relativna vlažnost mora biti 45 +/–10 %. Nižja vlažnost povzroča nalaganje statične elektrike, ki lahko vpliva na meritev. Previsoka vlažnost pa povzroča korozijo in prav tako privede do neveljavnih meritev.

Zračni tlak mora biti v laboratorijih večji (nadtlak), saj preprečuje vhod prašnih delcev v laboratorijsko okolje. Pretok zraka pa ne sme biti prevelik, saj vpliva na spremembe temperature (Badadhe, 2006).

Če potrebujemo idealne laboratorijske razmere, pa jih moramo vedno oceniti. Vprašati se moramo, kaj merimo in kako natančne in ponovljive meritve potrebujemo. Če gre za meritve na ravni enega milimetra, ne potrebujemo popolnih razmer. Z manjšanjem merilne skale in povečanjem merilne ločljivosti pa potrebujemo tudi boljše zunanje razmere. V laboratorijih se namreč izdelki merijo tudi na mikrometer natančno. V znanstvenih laboratorijih pa lahko meritve potekajo tudi v nanometrih. Ponovljivost lahko v tem primeru dosežemo le s popolno kontrolo vseh dejavnikov.

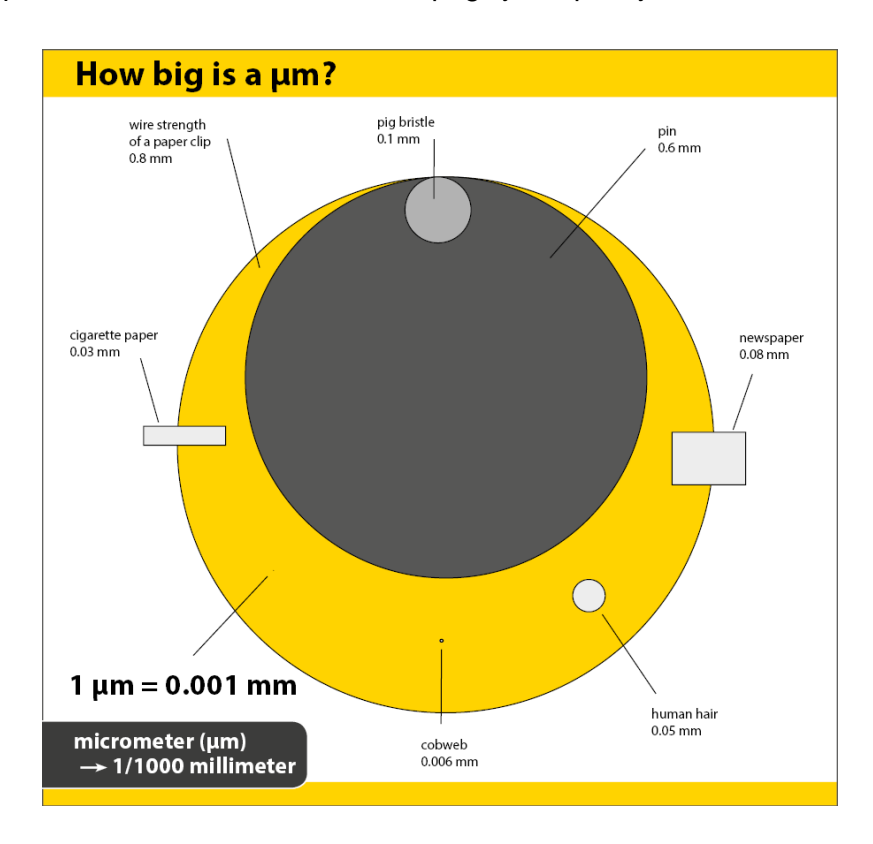

Za lažjo predstavo o velikosti mikrometra poglejmo spodnjo skalo.

*Slika 1: Mikrometri, svet, ki ga obravnava sodobna metrologija* (Vir: Haas Schleifmaschinen GmbH, 2020)

# <span id="page-11-1"></span><span id="page-11-0"></span>**2.3 NAPAKE PRI MERJENJU KOLIČIN**

Pri merjenju prihaja do napak. S pravilnimi ukrepi jih lahko ublažimo, nemogoče pa jih je popolnoma izničiti, saj nikoli nimamo idealnih razmer. Pri ročnih meritvah je pomemben dejavnik merilec, ki opravlja meritve. Pri avtomatskih so lahko to postavitev in vpetje kosa (stabilnost) ter čistoča merilnega okolja in merjenca.

Napake lahko zmanjšamo z izvajanjem analize MSA – Measurement System Analysis. To je eksperimentalno-matematična metoda, s pomočjo katere določimo variacijo merilnega procesa, ta pa direktno vpliva na njegovo zanesljivost. S pomočjo MSA certificiramo merilni sistem z ocenjevanjem njegove natančnosti, točnosti in stabilnosti (Quality One International, 2020).

Vključene so vse spremenljivke v procesu. Prva je merilna metoda procesa in njene lastnosti. Druga spremenljivka je osebje, ki izvaja meritve – operater in njegove predhodne izkušnje, izobrazba. Tretja spremenljivka je merilna oprema – merilni instrumenti, njihova verifikacija in kalibracija. Četrta spremenljivka je merjenec – merilni vzorec in načrt njegovega vzročenja. Potem pa so tu še zunanji faktorji iz okolja, npr. temperatura, vlaga itd. Analiza MSA mora upoštevati vse te spremenljivke. Gre za vsoto vseh virov variacije, na podlagi katere dobimo celotno variacijo merilnega sistema (Quality One International, 2020).

#### <span id="page-12-0"></span>**2.4 IZVAJANJE ANALIZE MSA**

Izvajanje MSA nam pomaga zagotoviti, da iz sistema pridobivamo natančne in verodostojne podatke. S tem prihranimo čas ter preprečimo izmet in napake v proizvodnem procesu. Gre za nadzorovanje procesa in preprečevanje večje gmotne škode, ki bi lahko nastala, če bi slab material prišel do končnega kupca oz. uporabnika.

MSA se najpogosteje izvaja po metodi Gage R&R. Pri tej metodi vzamemo minimalno 10 vzorcev iz proizvodnega procesa in izberemo 3 različne operaterje, ki bodo kose izmerili v minimalno dveh serijah. Nato izračunamo povprečja vsakega operaterja in razpon vrednosti. Iz teh vrednosti dobimo ponovljivost sistema.

Merski sistem mora imeti po tem kriteriju oceno pod 10 %. Glede na aplikacijo je ponekod sprejemljiva tudi vrednost do 30 %. Kar je slabše od te vrednosti, pa pomeni, da merilni sistem potrebuje izboljšavo.

#### <span id="page-12-1"></span>**2.5 MERILNI INSTRUMENTI**

Glede na kos, ki ga merimo, izberemo merilni instrument, s katerim je najprimerneje izmeriti določeno lastnost merjenca. Za linearne dolžinske mere uporabljamo kljunasta merila, ob potrebi po večji natančnosti tudi mikrometre.

Za meritve obdelave površine se uporablja merilnik hrapavosti, meritve kontur opravjamo na konturografu. V primeru kompleksnejših meritev z ostrejšimi zahtevami dimenzijskih in geometrijskih toleranc pa se uporablja 3D koordinatni merilni stroj.

Pri vsakem merilnem instrumentu pa potrebujemo referenco za meritev. Največkrat so to referenčni etaloni, s katerimi preverjamo točnost in natančnost merila. Pri dolžinskih merah so to merilne kladice, pri premerih etalonski obroči. Vsako merilo potrebuje verifikacijo, s katero potrdimo njegovo brezhibno delovanje.

# <span id="page-13-0"></span>**3 KOORDINATNI MERILNI STROJI**

#### <span id="page-13-1"></span>**3.1 RAZVOJ KOORDINATNIH MERILNIH STROJEV**

Koordinatni merilni stroji sedanjosti so skupek mehanskih in elektronskih komponent, ki jih skupaj veže računalnik. Prvi zametki takih strojev so se pojavljali že v šestdesetih letih 20. stoletja. Razlikovali so se po principih in načinu delovanja, skupno jim je bilo le to, da so imeli svoj standard meritve.

Prve KMS v pravem pomenu besede je začelo leta 1956 izdelovati angleško podjetje Ferranti, isto podjetje, ki je prvo začelo serijsko izdelovati računalnike. Pozneje so jih začela izdelovati tudi druga večja podjetja po svetu, posledično se je tudi širila uporaba KMS. Z razvojem strojev pa so se razvijale tudi merilne glave – klasično merilno glavo je leta 1970 razvil Renishaw. Ta je pripomogla k razvoju motorjev za letalo Concorde in posledično začela revolucijo na področju avtomatskega 3D-merjenja. Z razvojem računalnikom pa sta podjetji Zeiss in Sheffield prvi razvili KMS z avtomatskimi programskimi popravki merilnih napak. Do danes je ta tehnologija zelo napredovala. Največji proizvajalci KMS so Zeiss, Mitutoyo, Hexagon, Wenzel in Metris (Hocken in Pereira, 2012).

Osnova strojev je skozi čas ostala nespremenjena, temelj je granitna podlaga. Izboljšala pa se je tehnologija merjenja, računalniki so postali zmogljivejši za opravljanje kompleksnejših izračunov, prav tako pa so stroji postali lažji in imajo posledično boljšo ponovljivost, ker je v strukturi manj deformacij, porazdelitev toplote iz okolja pa je boljša.

Danes se KMS uporabljajo v večini tovarn, saj omogočajo najkompleksnejše meritve vzorcev.

#### <span id="page-13-2"></span>**3.2 TEHNOLOGIJA KMS**

Osnova koordinatnih sistemov je granitna miza – ta mora biti ravna in brez napak. Na njej stoji merilno orodje s krmiljenjem, senzorji, stojali za tipala itd. Poznamo več tipov KMS, vendar se bomo za namene te naloge osredotočili na mostovni KMS. To je triosni KMS, ki ima po Y-osi premični most, na katerega je vpeta pinola z vodilom po X-osi. Ta pinola se pomika po Z-osi. Na koncu pinole je glava s sondo. Sonda ima vgrajen senzor, ki zaznava silo ob dotiku. KMS meri vnaprej programirane točke na merjencu in iz njih izračuna zahtevane mere.

Spodaj je slika KMS proizvajalca Zeiss. Gre za model Contura in Accura – prvi je uporaben za majhne in srednje velike merjence, slednji pa za večje kose. Pri konfiguraciji tipal je veliko možnosti – premične glave za težko dostopna mesta, različna tipala (diski za notranje utore, različne dolžine tipal ipd.).

Oba stroja imata programsko opremo Calypso in lastni računalnik. Ta računalnik omogoča optimalno delovanje stroja in izničevanje morebitnih napak merjenja, ki jih sproti kompenzira. Nanj je priklopljen še dodatni računalnik, na katerem izvajamo meritve.

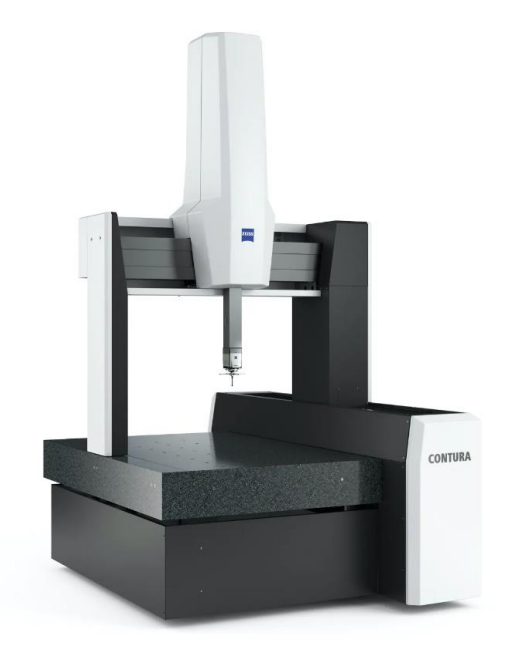

<span id="page-14-0"></span>*Slika 2: Zeiss Contura*  (Vir: Zeiss, 2020)

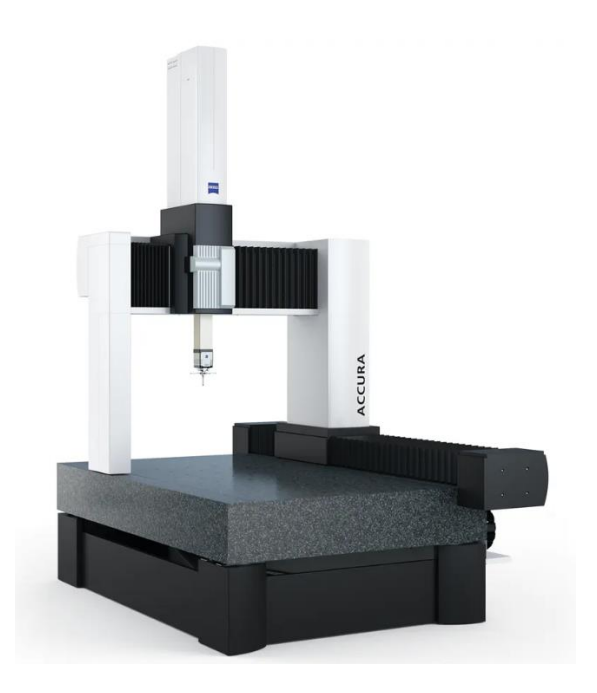

*Slika 3: Zeiss Accura*  (Vir: Zeiss, 2020)

<span id="page-15-1"></span>Na zgornjih dveh slikah sta prikazana stroja, na katerih bomo v praktičnem delu tudi izvajali meritve. Vsak stroj ima svojo natančnost, ki je garantirana s strani proizvajalca (MPE – Maximal Probing Error). Ta se največkrat izraža v µm na določeno dolžinsko mero.

Če pogledamo podatke za Zeiss Contura s fiksno glavo, je podatek za MPE naslednji: MPE = 2.2µm + L/350, pri čemer je L zahtevana dolžina, na kateri računamo natančnost. Ob uporabi premične glave pa se natančnost še dodatno zmanjša (Zeiss, 2020).

Pri določanju merilne sposobnosti si pomagamo z analizo MSA, s pomočjo katere določimo, ali smo na KMS sposobni meriti vzorec. Pri kosih z zahtevnejšimi tolerancami moramo uporabiti tudi temperaturno kompenzacijo, ki je ena od funkcij na KMS.

#### <span id="page-15-0"></span>**3.3 MERITVE NA KMS**

KMS nam omogoča hitre, učinkovite in povsem avtomatske meritve. Stroji morajo biti redno kalibrirani in verificirirani. Površine morajo biti čiste, prav tako pa morajo biti čista tipala in merjeni vzorci.

Pri ustvarjanju programa je treba zasnovati vpetje merjenca. Pri tem poskrbimo za fiksno vpetje in dostopnost vseh področij merjenja na merjencu. Priprave za

vpenjanje zagotavljajo, da se nam merjeni kosi med samo meritvijo ne premikajo. Med opravljanjem svoje funkcije pa nam morajo omogočiti dovolj prostora za dostop do merjenca.

Zahtevnost snovanja vpetja je odvisna od materiala merjenega vzorca in njegove kompleksnosti. V primeru struženih kosov lahko uporabimo vpenjalne stružne glave, s katerimi lahko kos enostavno tritočkovno vpnemo in si zagotovimo dostopnost. Prav tako so zelo uporabni klasični primeži, na katere lahko po potrebi dodajamo plastične podstavke za lažjo namestitev kosov – v našem podjetju te podstavke oz. vpenjalne priprave izdelujemo na 3D tiskalniku, s pomočjo katerega lahko zasnujemo zelo natančno vpetje, ki nam prinaša dobro ponovljivost.

Najzahtevnejši za vpenjanje so plastični vzorci. Paziti moramo namreč na morebitne deformacije, ki bi nastale pri vpenjanju zaradi prevelike sile, inv veliki meri vplivajo na dimenzije vzorca. Pogosto pa so plastični vzorci relativno majhni (tudi gabaritne velikosti manj kot tri centimetre). V takem primeru se velikokrat zatečemo k magnetnemu vpetju ali vpetju s podložkami, pri čemer moramo vedno paziti na zmerno silo zategovanja.

## <span id="page-16-0"></span>**3.4 IZDELAVA MERILNEGA PROGRAMA NA KMS**

Merilni program bomo izdelali v programu Calypso, ki omogoča enostavno določanje in pregled elementov na vzorcu. Delo si olajšamo z uvozom 3D modela vzorca v Calypso, saj si na ta način lažje zastavimo strategijo merjenja, program pa omogoča enostavno določanje merjenih površin na modelu.

Ko imamo uvožen model, moramo določiti njegovo orientacijo (base alignment) v programu. Ta orientacija je ključna za meritev, saj se glede na njo določa vse ostale merske komponente in premike KMS.

Sledi določanje vseh osnovnih elementov, ki jih potrebujemo za izračun končnih meritev (ang. Features). To so vse točke, ravnine, krogi, cilindri, vijačnice, ki jih bo KMS izmeril s tipali.

Za vsak osnovni element se določi merilna strategija, s katero stroj izmeri ta element. Nastaviti je treba število točk, ki jih KMS vzame pri določenem elementu – primer je krog. Pri takšnem elementu moramo določiti število točk (minimalno štiri), razpon, na katerem se krog meri (v primeru nedostopnosti se lahko krog meri le polovično na razponu 180 stopinj). Določiti moramo tudi, ali se element skenira ali meri s posameznimi točkami. Vse omenjene nastavitve spadajo pod merilno strategijo.

Ob tem je treba določiti tudi območje, v katerem se stroj med potovanjem od enega do drugega elementa ne sme gibati (ang. Clearance plane). S temi ravninami tudi določamo prihod tipala KMS na mesto meritve – tako določimo, iz katere smeri začne stroj meriti določen element (+X, –X, +Y, –Y, +Z ali –Z smer). Nastavimo še hitrost merjenja na vsakem elementu, skeniranje se praviloma opravlja pri manjših hitrostih. V splošnem pa pri KMS manjša hitrost pomeni večjo točnost – glavni razlog je lastna teža stroja in sile pri večji hitrosti delovanja stroja.

Ko imamo urejene vse elemente v programu, lahko začnemo določati merilne zahteve oz. karakteristike (ang. Characteristics). Za vsako karakteristiko v programu izberemo potrebne elemente za izračun. Te karakteristike so končni izračuni vseh zahtevanih izmerkov, specificiranih na risbi določenega vzorca oz. izdelka. Zajemajo vse dimenzije z ustreznimi tolerancami, prav tako pa tudi medsebojna razmerja (geometrijske tolerance). Tu moramo biti pozorni na število in vrsto osnovnih elementov, ki jih potrebujemo za izračun določene karakteristike.

Za primer vzemimo geometrijsko toleranco soosnosti, ki ima definirano bazo A, in premer, ki mora biti v okviru tolerance soosen na to bazo. Kot element se tu vzame premer, katerega soosnost merimo, in premer, ki je definiran kot baza na tehnični risbi merjenca. Pri drugih geometrijskih tolerancah lahko za bazo potrebujemo tudi ravnine itd. Ravnamo se torej po zahtevah na tehničnih risbah, pri čemer moramo imeti dobro prostorsko predstavo in znanje medsebojnih geometrijskih razmerij.

Ko so določeni vsi elementi in karakteristike, vključno s strategijo za merjenje teh elementov, uredimo še preostale potrebne nastavitve programa. Nastaviti moramo ustrezna tipala, ki jih bo KMS uporabil za vsak element. V primeru KMS s premično glavo imajo tipala samo eno smer in jih glava obrne na potreben kot. Ko imamo opravka s KMS, ki ima fiksno glavo, pa so ta tipala usmerjena v različne smeri in so bolj kompleksna, saj omogočajo stroju normalen dostop do elementov na merjenem vzorcu. Na KMS imamo več vrst tipal za najrazličnejše elemente – za dostopnejše elemente se uporabljajo tipala z rubinastimi kroglicami različnih premerov. Za manj dostopne notranje premere in utore pa se uporabljajo tipala z diski, s pomočjo katerih lahko KMS fizično doseže takšne elemente. Glede na namen poznamo tudi specialna tipala, kot so npr. valji. Vsako tipalo pa ima tudi svojo dolžino, ki jo prilagajamo s podaljški glede na potrebe.

Pred zagonom programa moramo ročno določiti začetno poravnavo kosa na KMS. Kos vpnemo v vpenjalno pripravo in v programu pred zagonom izberem ročno poravnavo (ang. Manual alignment). KMS pobere začetno tipalo in potem moramo s pomočjo nadzorne konzole s strojem določiti začetni krog in začetno ravnino, na podlagi katerih stroj prebere položaj kosa na mizi. Začetna poravnava se mora opraviti vsakič, ko vzorec ponovno vpnemo v vpenjalno pripravo.

V nasprotnem primeru lahko meritve odstopajo, saj se stroj orientira na poravnavo prejšnjega merjenega kosa. In kljub predstavi, da so vpenjalne priprave vizualno natančne, je v resnici nemogoče popolnoma identično vpeti kos. Vedno pride do minimalnih zamikov, ki s prostim očesom niso vidni, saj gre ponavadi za zamike do nekaj stotink milimetra.

Ko smo v program prepričani in smo preverili njegovo ponovljivost, ga lahko začnemo nemoteno uporabljati na vzorcih. Če merimo vzorec, ki spada v družino podobnih izdelkov, lahko program enostavno kopiramo in ohranimo vse karakteristike, nato pa spremenimo le tiste, ki se razlikujejo.

# <span id="page-18-0"></span>**4 CAD MODELIRANJE**

#### <span id="page-18-1"></span>**4.1 KAJ JE CAD MODELIRANJE?**

Z razvojem računalnikov se je skozi čas razvijalo računalniško modeliranje. To je postopek izdelave geometrijskega 3D modela s pomočjo namenskega programa. Na podlagi tega modela lahko nato analiziramo dimenzijske in proizvodnje zahteve končnega izdelka. Na modelu lahko opravljamo računalniške simulacije in v končni fazi na podlagi 3D modela izdelamo končni izdelek.

Ta izdelovalna metoda je hitra in natančnejša od starih metod projektiranja. Posledično je omogočila napredek v industriji, odprla je namreč vrata v svet s kompleksnejšimi oblikami in načrti. Programi CAD omogočajo preprosto manipulacijo modela ter hitre spremembe risb in dimenzij. Prav tako s 3D modelom pridobimo nekaj bolj oprijemljivega kot npr. pri tradicionalnih tehničnih risbah, ki teh funkcij niso omogočale (Rao, 2004).

#### <span id="page-18-2"></span>**4.2 POSTOPEK CAD MODELIRANJA**

Za modeliranje imamo danes na izbiro veliko različnih programov. V industriji se najpogosteje uporabljajo AutoCAD, Creo, Siemens NX, Solidworks in Catia. Med seboj se razlikujejo po svojih sposobnostih in uporabniških vmesnikih. Kljub tem razlikam pa so načela in principi modeliranja pri vseh zelo podobni.

Za referenco uporabljajo trirazsežni kartezični koordinatni sistem, ki določa smeri in lege točk v prostoru. Gre za sistem, ki ima koordinatne osi X, Y in Z, na podlagi katerih popisuje predmete v prostoru (njihovo velikost, orientacijo in lego).

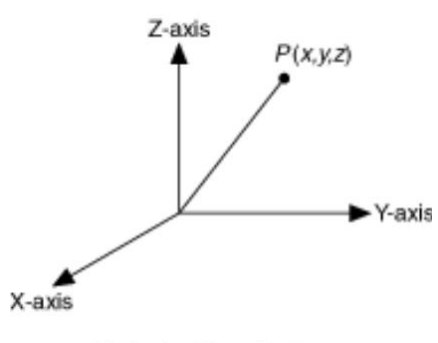

Cartesian Coordinate

*Slika 4: Kartezični koordinatni sistem*  (Vir: Zone NI, 2020)

<span id="page-19-2"></span>Pri vsaki obliki izhajamo iz 2D skice, ki je sestavljena iz osnovnih geometrijskih likov. Izrišemo jih na poljubni ravnini in jih nato "izvlečemo" v 3D telo (ang. extrude). Tako oblikujemo vse elemente modela, material lahko tudi poljubno odvzemamo. Strategija modeliranja pa je podobna kot pri končni izdelavi – vsak kos najprej oblikujemo v gabaritnih dimenzijah in mu nato odvzemamo material.

Ko imamo izdelek oblikovan, mu na koncu uredimo še podrobnosti, ki so pomembne za lažjo izdelavo in končno sestavo izdelka (radiji, posnetja, krivulje). Na koncu 3D model pretvorimo v tehnično risbo, kar nam olajša kasnejšo izdelavo prototipov in serijsko proizvodnjo. Ta model se lahko uporabi tudi za 3D tiskanje.

# <span id="page-19-0"></span>**5 3D TISKANJE**

#### <span id="page-19-1"></span>**5.1 OSNOVE 3D TISKANJA**

3D tiskanje je proces izdelave tridimenzionalnega objekta iz digitalnega zapisa. Gre za aditivni proizvodni proces, pri katerem iz več plasti materiala nastane objekt. S pomočjo 3D tiskanja lahko ustvarimo kompleksne oblike z boljšim izkoristkom materiala kot pri tradicionalnih izdelovalnih metodah (CNC obdelava, brizganje, litje) (3dInsider, 2020).

Tehnologija 3D tiskanja se zelo hitro razvija. Njene prednosti so preprosto snovanje zahtevnih geometrijskih oblik, nizki stroški izdelave, velika prilagodljivost glede na potrebe uporabnikov ter širok razpon materialov različnih lastnosti. Obstajajo tudi slabosti te tehnologije. Prva je nižja natezna trdnost kot pri drugih izdelovalnih procesih – struktura je pri natisnjenih izdelkih anizotropična (v eni smeri je material šibkejši zaradi plastne strukture). 3D tiskanje ni konkurenčno pri večjih serijah, saj se v velikih količinah cenovno ne splača. Pomanjkljivost te tehnologije je tudi omejena dimenzijska natančnost ter potreba po kasnejši obdelavi površine – površino je treba pobrusiti za odstranitev nepravilnosti (3D Hubs, 2020).

Obstajajo različne vrste 3D tiskalnikov za različne materiale, od teh pa so najpogostejši tiskalniki na plastični filament s tehnologijo FDM (iztiskanje materiala skozi šobo). Spodaj je prikazana zgradba FDM 3D tiskalnika. Ima aluminijasto ogrodje, za premike po oseh X in Y uporablja koračne motorje, ima po Z-osi premično ogrevano mizo, prav tako pa tudi mesto za filamente, od koder material potuje do šobe (3D Hubs, 2020).

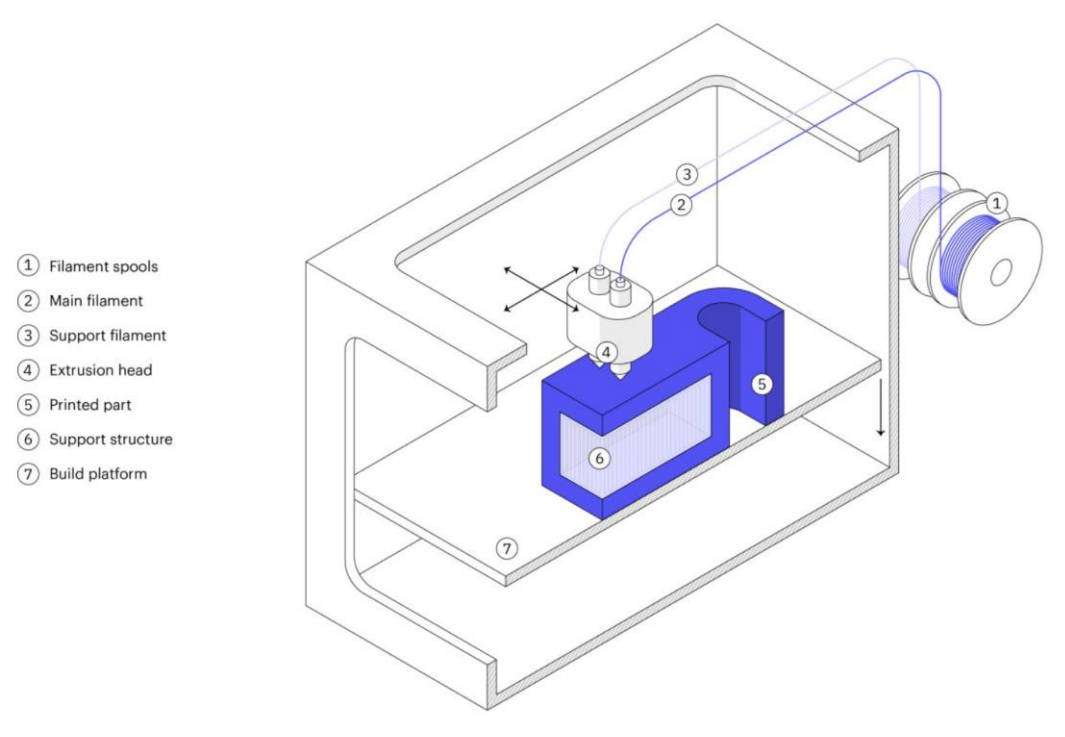

*Slika 5: Sestava 3D tiskalnika*  (Vir: 3DHubs, 2020)

<span id="page-20-1"></span>Za tiskanje na FDM tiskalniku lahko uporabljamo različne materiale, najbolj pogosti so ABS, PLA, PETG in TPU. Imajo različne fizikalne lastnosti – razlikujejo se po temperaturni in kemični obstojnosti, prav tako pa imajo različno natezno trdnost in elastičnost. Materialu, ki ga uporabljamo, moramo ustrezno prilagoditi nastavitve tiskanja.

#### <span id="page-20-0"></span>**5.2 LASTNOSTI MATERIALOV**

Pri FDM tehnologiji tiskanja se uporabljajo različni materiali. Najpogostejši so PLA, ABS in PETG. Omenjeni materiali imajo svoje prednosti in slabosti, glede na potrebe pa moramo izbrati najustreznejšega.

PLA (ang. Polylactic Acid) je polimerni termoplast in je eden od najpogosteje uporabljenih materialov, ki se uporabljajo za 3D tiskanje. Njegove prednosti so, da se tiska pri nizkih temperaturah in ne potrebuje ogrevane mize na tiskalniku. Je okolju prijazen in razgradljiv. Primeren je za začetnike v 3D tiskanju, saj ne zahteva znanja naprednih nastavitev. S PLA lahko tiskamo izdelke z visoko natančnostjo. Največja pomanjkljivost tega materiala je občutljivost na temperaturo, saj se zmehča že pri 60 stopinjah celzija, kar pomeni slabo obstojnost na soncu (3dPrintingAdvice, 2020).

ABS (ang. Acrylonitrile Buadiene Styrene) je eden prvih materialov v 3D tiskanju, ki je zaradi nizke cene in dobrih fizikalnih lastnosti še vedno priljubljen. Material je odporen na udarce, prenaša velike obremenitve in ima zelo dobro trajnost. Uporablja se v avtomobilski industriji, prav tako pa so iz njega narejene igrače (med njimi tudi znane LEGO kocke). Pogoji za tiskanje ABS so zahtevni, saj potrebuje ogrevano mizo tiskalnika ter visoko temperaturo tiskanja (210 do 250 stopinj celzija). Med tiskanjem se material občutno krči, zato so pogoji tiskanja zelo pomembni. Še večja pomanjkljivost pa je, da za tiskanje potrebujemo dobro prezračevan prostor, saj so hlapi ob tiskanju lahko škodljivi (3dPrintingAdvice, 2020).

PETG (ang. Polyethylene terephthalate) se uporablja za izdelavo plastenk. Je vodoodporen, prav tako pa je odporen na večino kemikalij. Pri tiskanju se dobro nanaša na posteljo in se ne krči. Njegove lastnosti so primerljive z ABS, vendar za razliko od ABS-ja potrebuje hlajenje med tiskanjem. Površine na končnih izdelkih so lepe in gladke. Njegove pomanjkljivosti so nizanje vlaken na površini (vizualno ta napaka izgleda kot pajčevina) ter malenkost višja cena od ostalih konkurenčnih materialov. Morebitne površinske napake lahko na koncu z brušenjem preprosto popravimo (3dPrintingAdvice, 2020).

#### <span id="page-21-0"></span>**5.3 NAČRTOVANJE IN POSTOPEK TISKANJA**

Prvi korak pri 3D tiskanju je uvoz CAD modela v program tiskalnika. Ko je to opravljeno, pričnemo z nastavitvami za tiskanje. Najprej model postavimo najbolj logično, na način, ki zahteva najmanj podpor in omogoča najboljše lastnosti končnega izdelka. Ta bo imel zaradi FDM tehnologije po Z-osi manjšo natezno trdnost in bo posledično v tej smeri slabše prenašal obremenitve. Ta šibkost se pojavlja zaradi nalaganja materiala po plasteh – stiki med njimi niso tako močni kot povezave v vlaknih posameznih plasti (3D Hubs, 2020).

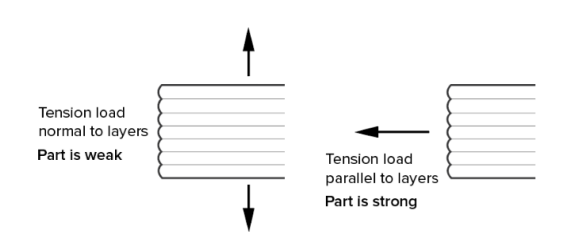

*Slika 6: Plastna struktura*  (Vir: 3DHubs, 2020)

<span id="page-22-2"></span>Nastaviti moramo temperaturo mize in grelnika šobe za ustrezni material, število plasti in odmike med njimi, podpore, napolnjenost izdelka, notranjo strukturo itd. Če potrebujemo visoko dimenzijsko natančnost lukenj, je najpriporočljiveje izdelati manjšo luknjo in jo naknadno ročno povrtrati.

S pravilnimi nastavitvami si zagotovimo kvaliteten končni izdelek s pomočjo tehnologije, ki je dandanes široko dostopna in ugodna.

# <span id="page-22-0"></span>**6 OBSTOJEČE STANJE**

# <span id="page-22-1"></span>**6.1 ZAČETNO STANJE IN PROBLEM**

V podjetju, kjer bomo raziskovali in reševali problem, poteka serijska proizvodnja končnih izdelkov. Ti so sestavljeni iz različnih komponent in podsestavov. Večino komponent, ki morajo biti v skladu z zahtevami na tehničnih risbah, v podjetje dostavijo zunanji dobavitelji. Na risbah je komponenta v celoti popisana – njene dimenzije, geometrija, tolerance, material, zahteve po dobavi certifikata za material itd.

Za preverjanje ustreznosti dobavljenih komponent je odgovoren laboratorij za meroslovje, kjer se izvaja vhodna kontrola kritičnih kod. To so vse kode, ki se preverjajo v okviru vhodne kontrole. Za vsako od teh je natančno določeno, katere dimenzije se merijo. Meritve se opravljajo po različnih metodah. Gre za skupek ročnih in strojnih meritev, ki jih opravljajo merilci v laboratoriju.

V okviru vhodne kontrole se meri ogromna količina različnih komponent. Gre za nekaj tisoč različnih kod, ki se redno kontrolirajo za morebitne napake. Zajetna količina teh zahteva poleg ročnih še strojne meritve. Količinsko je največ tistih komponent, ki se uporabljajo za izdelke največjih serij – in te se tudi najpogosteje dobavliajo.

Pri pregledu in merjenju ene od takih komponent (komponenta Z) smo popisali celotni postopek. Gre za zgornji del ventila, kos iz medenine. V skladu z vhodno kontrolo se na vzorcu preverja več karakteristik. Z ročnimi meritvami se preverja navoje (kontrolne matice), hrapavost površin (merilnik hrapavosti), orientacijo navoja (optični merilnik), dolžino navoja (višinomer) ter dimenzijsko ustreznost premerov in geometrijskih toleranc (KMS).

Pri ročnih meritvah je postopek dobro optimiziran, merilec skladno z merilno metodo preveri vse dimenzije. Rezultate zapiše v evidenco dobav, od koder je razvidna zgodovina vseh meritev na vhodni kontroli.

Meritve na KMS pa potekajo tako, da merilec zažene program. V program vpiše številko dobave, nato pa skladno s prikazano sliko vpetja poišče ustrezno vpenjalno pripravo, na katero vpne vzorec in po ustrezni postavitvi zažene program. KMS nato izmeri kos.

Omenjena komponenta (Z) se na KMS meri po dveh programih. Programa imata različni vpetji, da lahko stroj izmeri vse zahtevane mere na vzorcu. Meritev na KMS tako vzame skupno približno 10 minut vključno z manipulacijo operaterja KMS. Ker gre za komponento, ki se dobavlja v petih različicah (družina podobnih izdelkov), se porabi relativno veliko časa za opravljanje meritev na KMS.

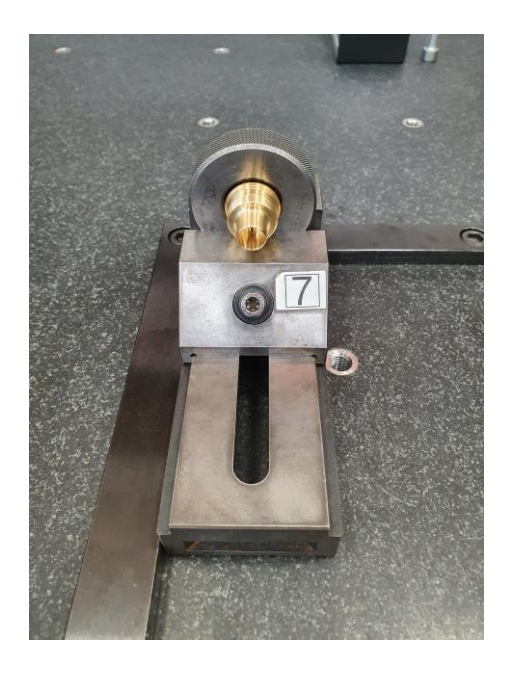

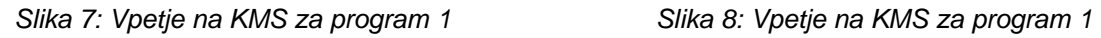

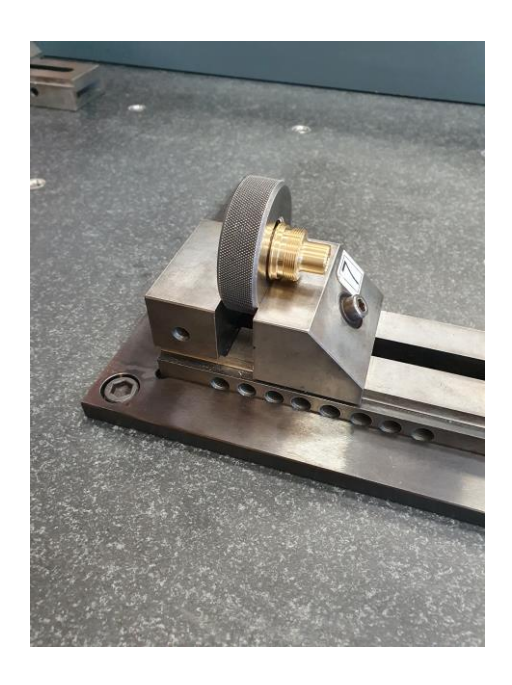

Prvo vpetje je prikazano na zgornjih dveh slikah, gre za vpetje v primež. Kos je zavijačen v kontrolno navojno matico M30 × 1,5. Operater mora vzorec vpeti na sredino primeža, pri tem pa paziti, da je matica popolnoma poravnana po vseh oseh.

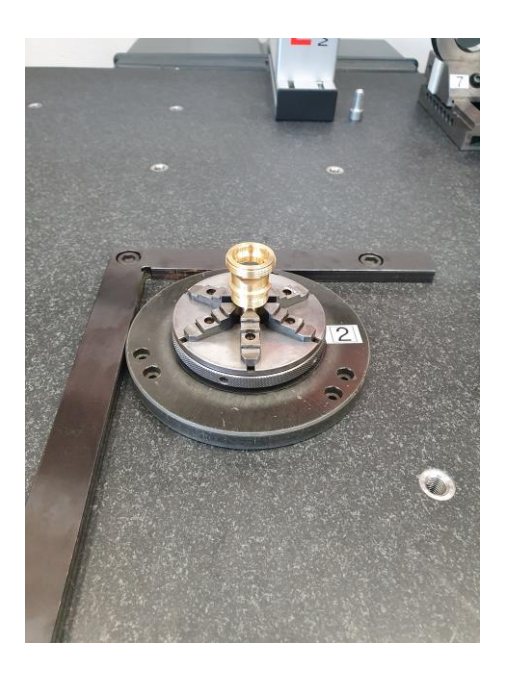

*Slika 9: Vpetje na KMS za program 2* 

Pri drugem vpetju je vzorec v drugačnem položaju. Operater vzorec vpne v šesttočkovno stružno glavo, pri čemer mora paziti na silo zategovanja. Prekomerna sila bi vzorec lahko poškodovala, ob premajhni pa se bo vzorec med meritvijo premikal. Paziti je potrebno na poravnavo dveh okenc na vzorcu (poravnava po Yosi).

#### <span id="page-24-0"></span>**6.2 KRITIČNA ANALIZA**

Med delovnim procesom smo opazili, da nekateri programi na KMS nimajo najbolj optimalnih merilnih postopkov in so časovno neekonomični. Z izboljšanjem določenih programov lahko hitro prihranimo čas, ki se porabi za meritve na KMS, kar pomeni izboljšanje produktivnosti na vhodni kontroli, hkrati pa nam omogoča, da na KMS merimo tudi druge vzorce (saj nam je na KMS na voljo več časa).

Pri komponenti Z je vpetje zahtevno. Prvo vpetje uporablja relativno debelo kontrolno matico, ki se privijači na navoj komponente Z. Matica tako onemogoča dostop do nekaterih mest na komponenti Z, kjer izvajamo meritve. Prav tako je vpetje ohlapno, saj matica ni končno privijačena (ne nalega na površino komponente). Vpetje v primež pa prav tako ni popolnoma fiksno, saj v primežu nimamo podstavka, ki bi fizično poravnal merjeni vzorec po X-osi (poravnava se opravlja vizualno). Drugo vpetje prav tako zahteva veliko pozornosti, saj lahko ob nepravilnem postopku kos poškodujemo ali pa narobe izmerimo.

Ob vsaki menjavi vzorcev mora operater prekiniti svoje delo, ki ga trenutno opravlja, in zamenjati kos ter ponovno zagnati program. Ko gledamo proces meritve kot celoto, je opazno, da je možnost napak relativno velika.

# <span id="page-25-0"></span>**7 PRAKTIČNI DEL**

## <span id="page-25-1"></span>**7.1 RAZISKOVANJE PROBLEMA**

Popis obstoječega postopka meritev komponente Z kaže, da je v procesu veliko prostora za napake, ki jih lahko z razvojem nove vpenjalne priprave in uvedbo zanesljivejšega programa izničimo. Če bi komponento Z lahko izmerili z enim programom, bi bilo manj prostora za napake.

Problema se bomo lotili sistematično. Začeli bomo z razvojem vpenjalne priprave, nato se bomo poglobili v optimizacijo programa na KMS, na koncu pa bomo opravili potrebne meritve in jih analizirali. Primerjali bomo proces pred izboljšavo in po njej ter tako ovrednotili končni produkt našega raziskovanja.

## <span id="page-25-2"></span>**7.2 RAZVOJ VPENJALNE PRIPRAVE**

Za lažjo predstavo o vpenjanju komponente Z si poglejmo njeno skico.

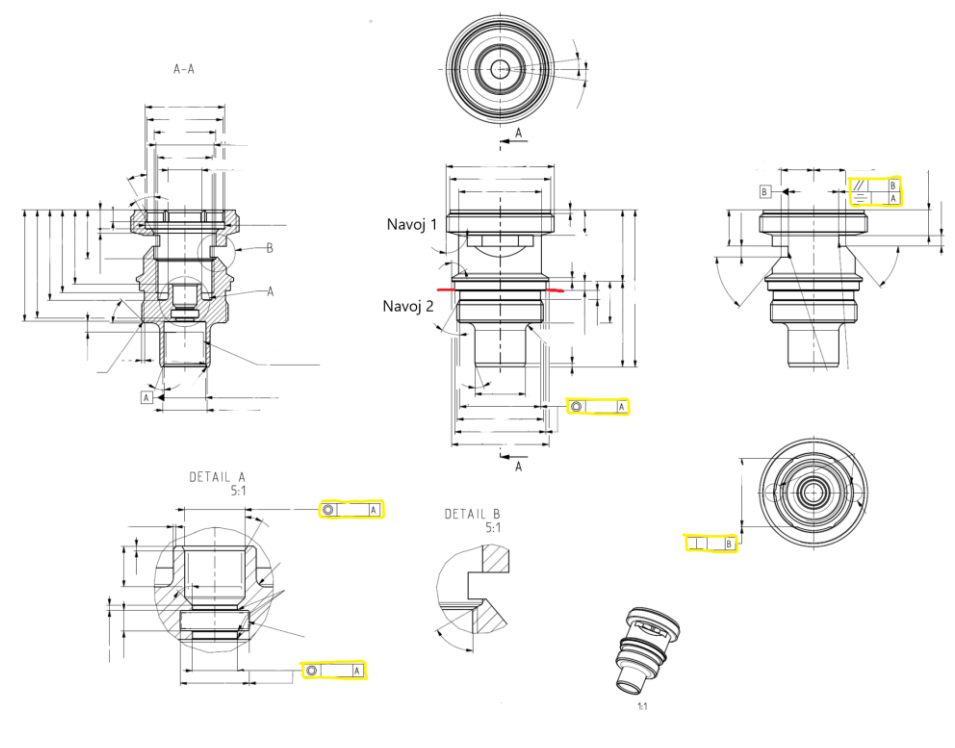

<span id="page-25-3"></span>*Slika 10: Skica komponente Z* (Vir: podjetje X)

Staro vpetje deluje tako, da kos vpnemo na navoj, označen s številko ena. Kos se uvijači v navojno matico, ki prekrije stranski okenci kosa, prav tako pa omejuje prostor za meritve določenih premerov na vzorcu. Vijačna zveza ni fiksna, saj se navojna matica prosto vrti po navoju ena komponente Z. V primežu pa moramo poleg tega še opravljati poravnavo po X-osi.

Novo vpetje nam mora omogočiti manj možnosti za napake ter ponuditi rešitev preproste poravnave in fiksiranja, ki bo zanesljivejše. Na komponenti Z je še en navoj (navoj številka dva), torej bi lahko kontrolno navojno matico namestili na omenjeni manjši navoj. Ta navoj ima manjši korak, kar pomeni natančnejše fiksiranje matice. Ko nanj privijemo matico, pa se ta nasloni na stopnico, obarvano z rdečo barvo. Ta vijačna zveza je bolj fiksna, hkrati pa nam zaradi manjše matice omogoča več prostora za meritve na KMS.

Ko smo na kos uspeli pričvrstiti navojno matico, se moramo lotiti poravnave po Xosi. Tega se bomo lotili s pomočjo plastičnega podstavka, ki ga bomo pritrdili na primež. Na ta podstavek bomo položili komponento Z s kontrolno matico in nato zategnili matico v primež. Vzorec bo ob vsaki meritvi na sredini primeža v smeri Xosi, saj se bo ulegel v podstavek.

#### <span id="page-26-0"></span>**7.3 3D MODELIRANJE PODSTAVKA**

Najprej moramo izmeriti primež iz orodnega jekla, na katerega bomo vpeli vzorec s kontrolno matico. Na ta način bomo pridobili dimenzije podstavka, ki ga bomo nato zmodelirali v računalniškem programu za 3D modeliranje Siemens NX.

Za meritve smo uporabili digitalno kljunasto merilo. Najprej smo izmerili razdaljo med vodili primeža, višino do vrha čeljusti primeža ter premer kontrolne navojne matice M22 × 1, na podlagi katerega bomo na podstavku ustvarili polkrožni utor, v katerega se bo kontrolna matica popolnoma prilegala. Za debelino podstavka vzamemo debelino kontrolne matice in ji odštejemo približno milimeter. Ko imamo potrebne meritve, lahko začnemo izdelovati 3D model.

V programu za Siemens NX najprej določimo ravnino, na katero bomo skicirali 2D osnovo. Tu izrišemo osnovo (pravokotnik) in jo preoblikujemo. Dodamo spodnji utor za namestitev podstavka na vodilo primeža. V tem utoru zaradi lažjega ujema v kotih odvzamemo material v obliki kroga. Pri začetku utora naredimo posnetja za lažjo namestitev.

Na zgornjem delu podstavka odvzamemo krog z radijem, ki se ujema s kontrolno navojno matico. Na ta način zagotovimo popolni ujem obeh delov. Ko imamo osnovo izrisano, uporabimo funkcij izvleka (ang. Extrude). Ko imamo končan 3D model, prilagodimo le še podrobnosti.

Model bomo tiskali na 3D tiskalniku, zato moramo v smeri osnovne ravnine XY na vseh robovih narediti radije velikosti 0,3–0,5 mm. V smeri Z uporabimo na robovih posnetja enake velikosti. Z omenenimi popravki robov pripomoremo k boljšemu procesu 3D tiskanja. Končni izdelek bo tako brez napak, saj ne bo imel odvečnega materiala in igel na robovih, kar je še posebno pomembno za nemoteno uporabo podstavka.

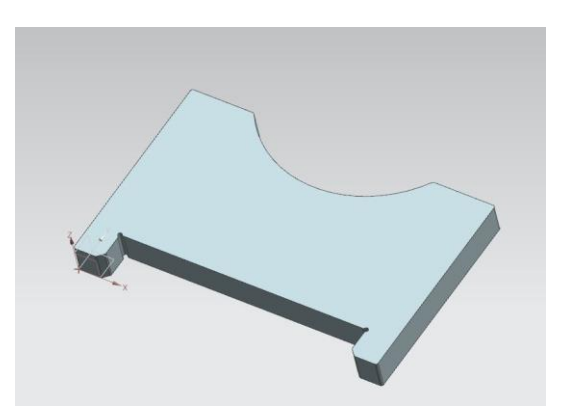

*Slika 11: 3D model v programu Siemens NX* (Lastni vir)

<span id="page-27-1"></span>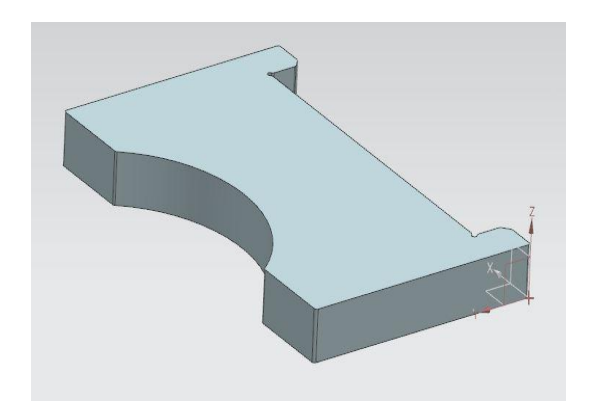

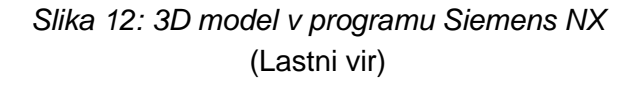

#### <span id="page-27-2"></span><span id="page-27-0"></span>**7.4 3D TISKANJE PODSTAVKA**

Ko smo končali z modeliranjem, moramo 3D model izvoziti v formatu STL ter ga odpreti v programu 3D tiskalnika. Gre za program Z-Suite, na katerem določimo nastavitve tiskanja na 3D tiskalniku Zortrax M200.

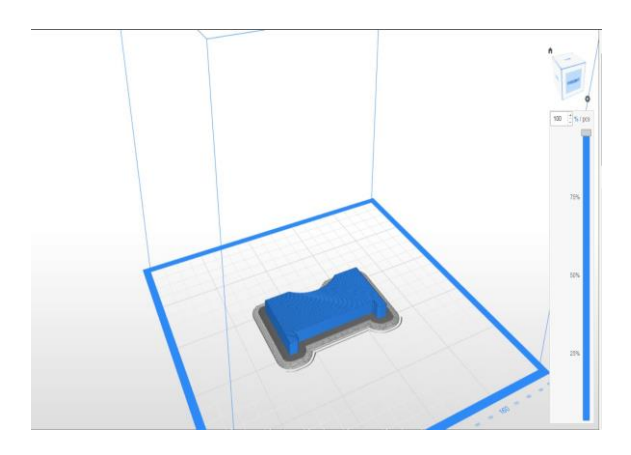

<span id="page-28-0"></span>*Slika 13: 3D model podstavka v programu Z-Suite*  (Lastni vir)

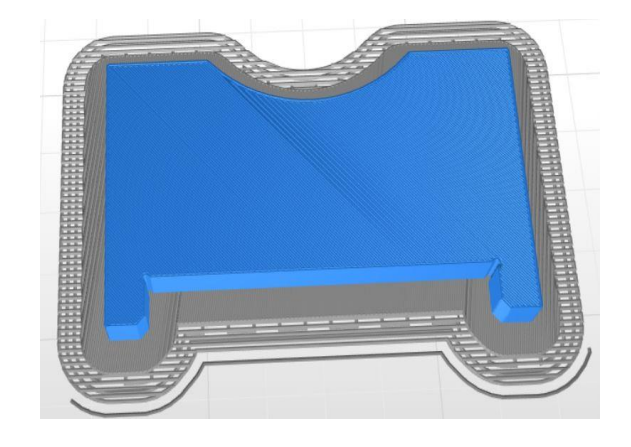

*Slika 14: 3D model podstavka v programu Z-Suite*  (Lastni vir)

<span id="page-28-1"></span>Ko model uvozimo v program, se nam izriše simulacija tiska. Določiti moramo parametre tiskanja:

- material tiskanja zaradi funkcionalnosti in preprostosti bomo izbrali PETG;
- premer šobe šoba tiskalnika ima premer 0,4 mm;
- višina plasti višina ene plasti bo 0,14 mm, kar pomeni najmanjšo možno nastavljivo višino plasti in posledično visoko kvaliteto izdelka;
- napolnjenost materiala model bo imel v notranjosti 40-odstotno napolnjenost z materialom, kar pomeni dobre fizikalne lastnosti in obenem majhno porabo materiala;
- število ploskev določimo število zgornjih in spodnjih plasti, za oba faktorja smo določili 6 ploskev, kar nam omogoča kasnejšo obdelavo površine v primeru nepravilnosti (z brušenjem);
- odmik prve ploskve od podstavka pri tiskanju se pod modelom najprej nastisne podstavek. Ob premajhnem odmiku od podstavka, modela ne bomo mogli odlepiti iz podstavka. Razdaljo nastavimo na 0,45 mm;
- hitrost tiskanja prve plasti to hitrost zaradi boljšega prijemanja na podstavek zmanjšamo na 80 %;
- struktura polnila v notranjosti modela bomo uporabili strukturo šestkotnika, saj omogoča dobre fizikalne lastnosti izdelka in hitro tiskanje.

Ko imamo vnešene zgornje nastavitve, nas program vpraša, če želimo uporabiti podpore. Ker v našem primeru nimamo previsov na izdelku, podpore niso potrebne. Na koncu dobimo še informacijo o okvirnem času tiskanja in količini potrebnega materiala. Za tisk bo tiskalnik potreboval približno dve uri ter devetnajst gramov materiala PETG.

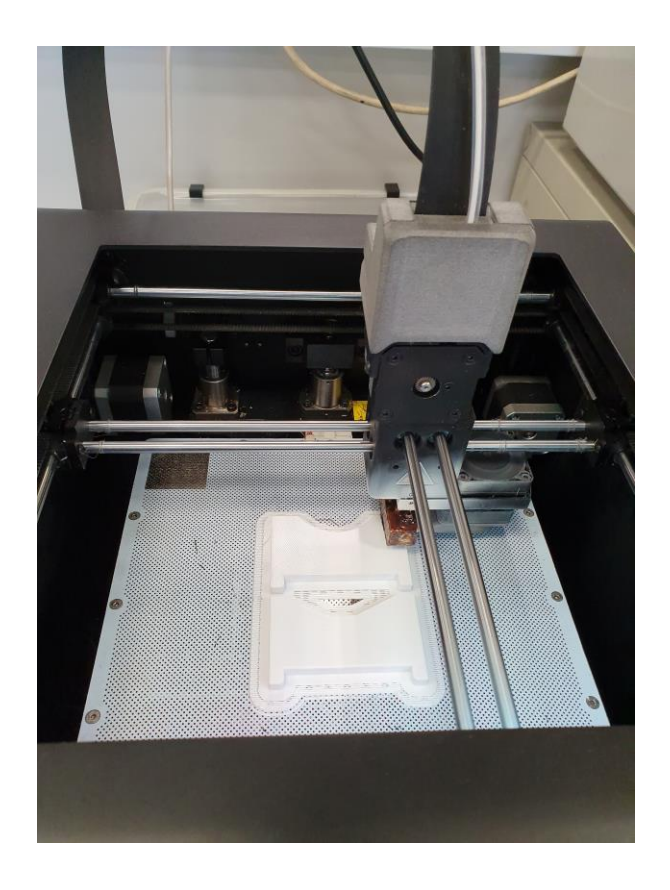

*Slika 15: Tiskanje podstavka na 3D tiskalniku*  (Lastni vir)

Po tiskanju preverimo, če so površine gladke in jih po potrebi pobrusimo. Na koncu preizkusimo, če podstavek dobro nalega na vodila primeža.

# <span id="page-29-0"></span>**7.5 PREIZKUS NOVE VPENJALNE PRIPRAVE**

Ko je podstavek izdelan, lahko vzorec komponente Z vpnemo in preizkusimo, če je vpetje dovolj fiksno. Po naših načrtih je vpetje strukturno dovolj trdno in nam olajša

poravnavo kosa. Kontrolna navojna matica lepo nasede na stopnico, ročno jo privijemo do konca. Poravnava je zaradi podstavka natančna, prav tako pa za meritve ostane veliko prostora. Za lažji dostop iz smeri +Y smo med referenčni profil KMS in primež dodali dodatno distančno kladico. Na ta način smo zagotovili dovolj prostora med stojalom za tipala KMS in merjenim kosom.

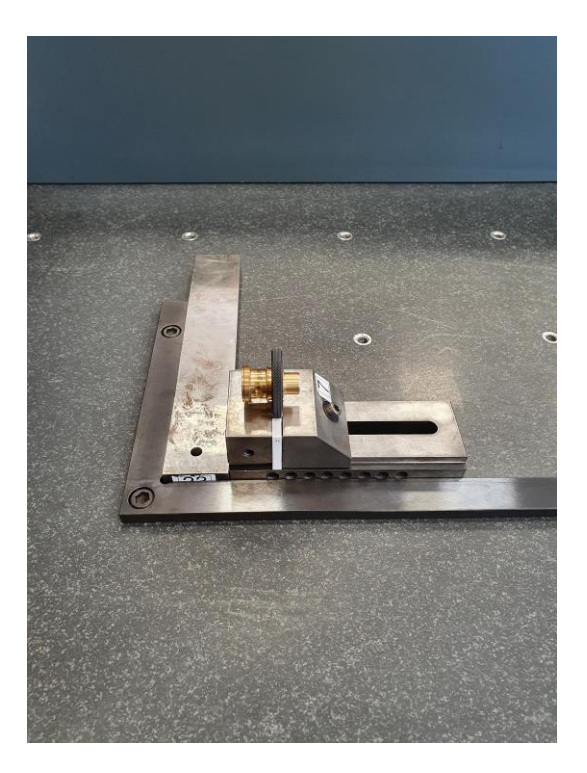

*Slika 16: Nova vpenjalna priprava* (Lastni vir)

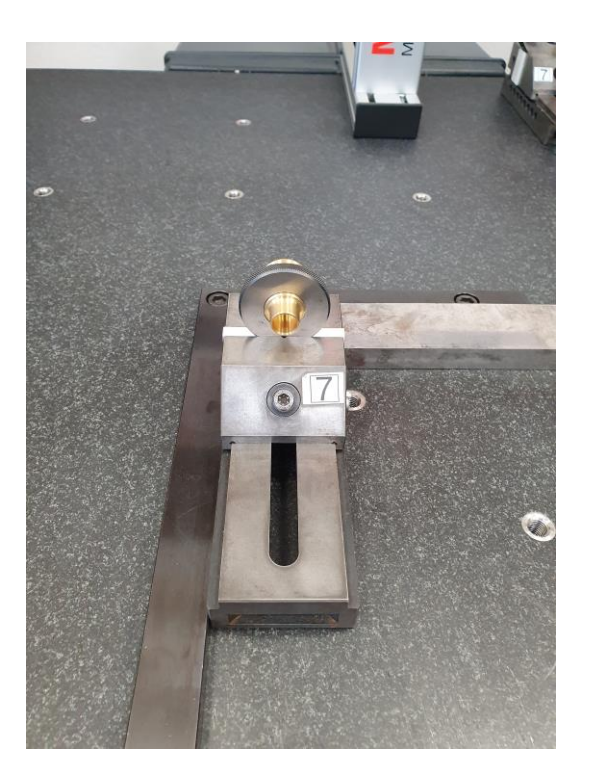

*Slika 17: Nova vpenjalna priprava*  (Lastni vir)

# <span id="page-31-0"></span>**8 PROGRAMIRANJE KMS**

#### <span id="page-31-1"></span>**8.1 PODATKI ZA PRIPRAVO PROGRAMA NA KMS**

Preden se lotimo programiranja na KMS, preverimo, katere karakteristike se merijo v okviru vhodne kontrole. Iz programa Calypso je razvidno, da se merijo naslednji elementi (ang. Features):

- začetni bazni premer (štiritočkovna poravnava določanje lege vzorca),
- začetna bazna ravnina (štiritočkovna poravnava določanje lege vzorca),
- baza na začetni ravnini (meri se na premeru fi 8 z izhodiščem v osi Y),
- premer fi 11,6H8 (baza A),
- točke ena do štiri (so točke na stranskih okencih komponente), skozi te točke se na vsaki strani oblikuje 3D linija (teoretični element),
- premer fi 21,
- premer fi 5H8,
- premer fi 6,7H7,
- premer fi 9,2,
- točke pet do osem (so točke v trikotnih utorih pri navoju ena), skozi te točke se na vsaki strani oblikuje 3D linija (teoretični element),
- simetrija 1 (je teoretični element, ki prikazuje simetrijo med linijama točk pet– osem),
- simetrija 2 (je teoretični element, ki prikazuje simetrijo med linijama točk ena–štiri),
- premer fi 22,
- premer fi 11,6H8 z diskom,
- premer fi 7,68H9,
- premer fi 25,3f7.

Iz zgoraj navedenih elementov KMS izračuna karakteristike komponente Z (njihove vrednosti in skladnost s tolerancami na tehnični risbi). Te karakteristike so:

- premeri in njihove ovalnosti,
- cilindričnost nekaterih premerov,
- soosnosti premerov glede na določene baze (baza A),
- pravokotnost,
- simetričnost,
- vzporednost.

#### <span id="page-32-0"></span>**8.2 PROGRAMIRANJE KMS**

Pri izdelavi programa najprej v Calypso uvozimo 3D model komponente Z. Nato postavimo v prostor bazni koordinatni sistem glede na kasnejšo orientacijo kosa na merilni mizi KMS.

<span id="page-32-1"></span>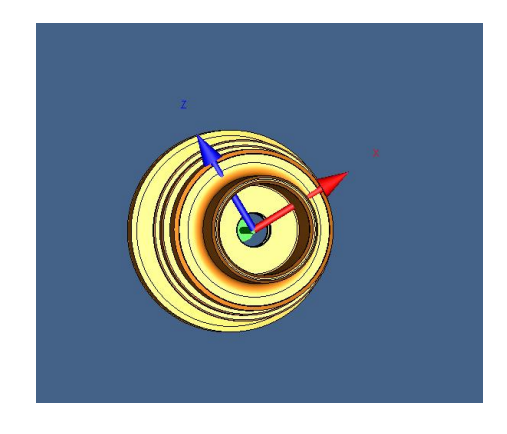

*Slika 18: 3D model v programu Calypso*  (Lastni vir)

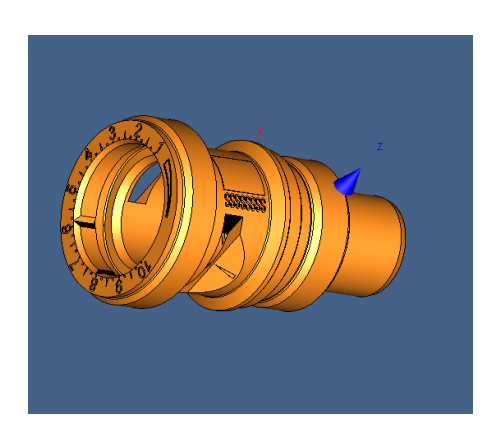

*Slika 19: 3D model v programu Calypso*  (Lastni vir)

<span id="page-33-1"></span>V programu so koordinatne osi označene z različnimi barvami. X-os je rdeče, Y-os je zelene in Z-os je modre barve. Bazni koordinatni sistem je orientiran, kot je prikazano na slikah 17 in 18. X-os je vedno pravokotna (oz. v smeri normale) na okence, ki je bližje navoju ena (večji navoj).

Z določeno prostorsko orientacijo kosa lahko pričnemo z določanjem elementov. Zahtevane elemente preprosto poiščemo na modelu in jih s klikom določimo. Za vsak posamezni element moramo določiti strategijo merjenja – hitrost merjenja, število točk elementa, točno mesto merjenja. Pri skeniranju moramo hitrost merjenja zaradi natančnosti omejiti na 15–20 mm/s.

Ko imamo seznam vseh fizičnih in teoretičnih elementov v KMS, moramo iz elementov kreirati še merilne karakteristike – to so končne vrednosti, ki jih KMS izračuna na podlagi izmerjenih elementov (dimenzije in geometrijske tolerance).

#### <span id="page-33-0"></span>**8.3 MERILNE NASTAVITVE NA KMS**

Po določitvi vseh elementov in strategij merjenja nastavimo še ostale merilne parametre:

- tipala in njihovo smer po elementih,
- smer in hitrost prihoda tipal do elementov,
- odmike pri začetku merjenja,
- odmično ravnino (ang. Clearance plane).

Tipala izberemo glede na dostopnost elementov – za notranje utore bomo uporabili disk premera 4,4 mm, za ostale dostopne elemente pa tipalo z rubinovo kroglico premera 1 mm in dolžine 30 mm.

Smer prihoda določimo glede na osnovni koordinatni sistem. Če je element dostopen v smeri Y-osi in se tipalo do njega pomakne s pozitivne proti negativni strani Y-osi, se prihod beleži kot CP +Y. Po tem sistemu se ravnamo pri nastavitvi prihodov za vse elemente posebej.

Odmike nastavimo glede na fizične ovire na elementu. Pri kompleksnejših vzorcih z zapleteno geometrijo moramo zaradi nevarnosti trka med meritvijo ustrezno nastaviti odmik tipala od vzorca.

Odmična ravnina je skupek vseh ravnin, ki so določene v območju vzorca. To so mejne ravnine, katerih KMS med potovanjem od enega do drugega elementa in med menjavo tipal ne sme prečkati. Ravnina se določi skladno z gabaritnim volumnom celotne vpenjalne priprave in vzorca. S to nastavitvijo preprečimo morebitne trke in s tem večje poškodbe KMS.

Na koncu nastavimo še obliko izvoza podatkov. Najpreglednejši je izvoz podatkov v PDF datoteko, iz katere lahko razberemo ustreznost posameznih karakteristik vzorca.

# <span id="page-34-0"></span>**9 MERITVE**

#### <span id="page-34-1"></span>**9.1 MERITVE NA KMS**

Pri merjenju prvega testnega kosa smo pozorni na nepravilnosti v delovanju KMS. Ob meritvi moramo biti fizično prisotni in s potenciometrom na kontrolni konzoli KMS po potrebi zmanjšati hitrost merjenja. Po potrditvi delovanja programa preverimo še ponovljivost meritev.

<span id="page-34-2"></span>Meritve se bodo med seboj razlikovale, saj imamo v merilnem procesu veliko dejavnikov, ki vplivajo na same meritve. Upoštevati moramo zunanje dejavnike (temperatura in vlaga v prostoru) ter zmogljivost KMS, način vpetja. Za namene nadaljnje analize bomo naredili nekaj predpostavk. Vse meritve se bodo opravljale pri pogojih od 20 °C do 22 °C ter 55-odstotne relativne vlažnosti. Zmogljivost KMS določa vrednost MPE-E. Ta vrednost določa merilno negotovost KMS pri merjenju razdalje med dvema točkama. Za naš primer KMS ta vrednost znaša 1,7 μm. Ob upoštevanju omenjenih faktorjev pridemo do zaključka, da so maksimalne dovoljene deviacije med posameznimi meritvami v rangu do nekaj um.

## **9.2 ANALIZA MERITEV**

Podatke meritev smo uredili v dve različni tabeli – za stari in novi program. S pomočjo te baze podatkov bomo rezultate podrobneje analizirali in primerjali oba programa.

Podatke imamo v bazi urejeni po karakteristikah, ki se merijo:

- premer  $\varnothing$  7.68 H9.
- ovalnost premera  $\varnothing$  7,68 H9,
- premer  $\varnothing$  5 H8,
- ovalnost premera  $\varnothing$  5 H8,
- premer  $\varnothing$  5 H8 2,
- ovalnost premera  $\varnothing$  5 H8 2,
- premer  $\varnothing$  6,7 H7,
- cilindričnost premera Ø 6,7 H7,
- premer  $\varnothing$  6,
- ovalnost premera Ø 6,
- soosnost 1,
- soosnost 2,
- pravokotnost,
- simetričnost,
- vzporednost.

Za vsako karakteristiko bomo glede na meritve s pomočjo grafičnega prikaza analizirali razliko med novim in starim programom. Vseh 20 meritev bo prikazanih na X-osi, Y-os pa bo prestavljala vrednosti meritev. Za vsako karakteristiko pa bomo izračunali tudi aritmetično sredino in standardni odklon. Standardni odklon bo naše merilo zanesljivosti meritev, saj gre za merilo odstopanj od povprečne vrednosti.

Večji kot bo standardni odklon, manjša bo natančnost meritev – taka odstopanja lahko pomenijo motnje pri vpenjanju, morebitne nečistoče na vzorcu ali zunanje dejavnike.

Aritmetično sredino in standardni odklon bomo izračunali po spodnjih formulah.

$$
\bar{x} = \frac{\sum_{i=1}^{N} x_i}{\sum_{j=1}^{N} n_j}
$$

Povprečje ali aritmetična sredina je srednja vrednost, ki jo izračunamo tako, da vsoto vseh vrednosti delimo s številom vseh vrednosti. Uradna oznaka je  $\bar{x}$ , ko gre za celotno populacijo in računanje standardnega odklona, pa uporabimo oznako  $\mu$ .

$$
\sigma = \sqrt{\frac{1}{N} \sum_{i=1}^{N} (x_i - \mu)^2}
$$

Standardni odklon ali standardna deviacija nam pokaže razpršenost vseh vrednosti od aritmetične sredine. Oznaka standardnega odklona je grška črka sigma  $(0)$ .

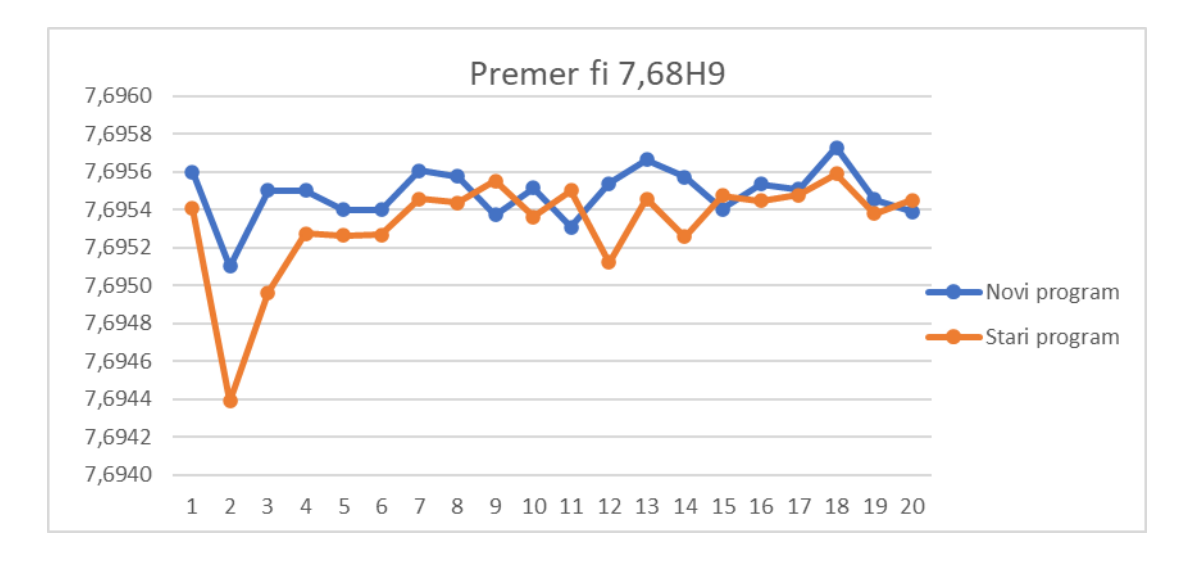

*Graf 1: Meritve premera fi 7,68H9*  (Lastni vir)

<span id="page-36-0"></span>V grafu meritev premera 7,68 H9 so vidne razlike meritev med dvema programoma. X-os prikazuje posamezno število meriteve, Y-os pa vrednost posamezne meritve. Stari program:

- stari program  $\overline{x}$  = 7,6953 mm
- novi program  $\overline{x}$  = 7,6955 mm

Standardni odklon:

- stari program  $\sim \sigma = 0,0003$  mm
- novi program  $\sim \sigma = 0,0001$  mm

Iz grafa 1 je razvidno, da so nihanja meritev po starem programu večja, predvsem pri drugi meritvi testnega vzorca. Ponovljivost po novem programu je boljša, o tem pa priča tudi vrednost standadne deviacije.

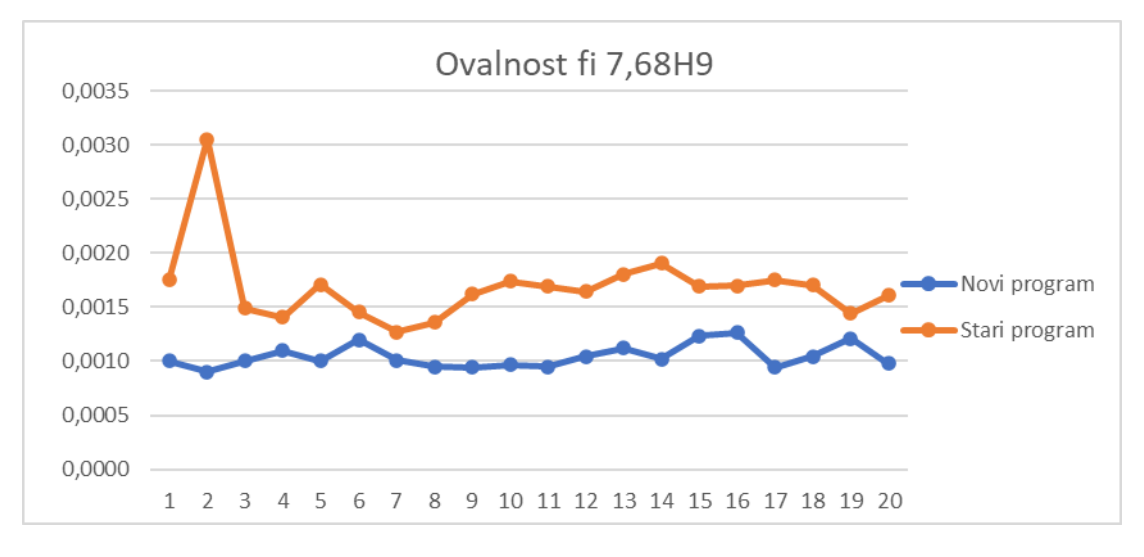

*Graf 2: Meritve ovalnosti premera fi 7,68H9*  (Lastni vir)

- <span id="page-37-0"></span>• stari program  $\overline{x} = 0.0017$  mm
- novi program  $\overline{x} = 0,0010$  mm

Standardni odklon:

- stari program  $\sim \sigma = 0,0004$  mm
- novi program  $\rightarrow \sigma = 0,0001$  mm

Iz grafa 2 je razvidno, da so večja nihanja pri meritvah po starem programu. Vrednosti po novem programu so bolj stabilne, kar dokazujeta grafični prikaz in vrednost standardnega odklona.

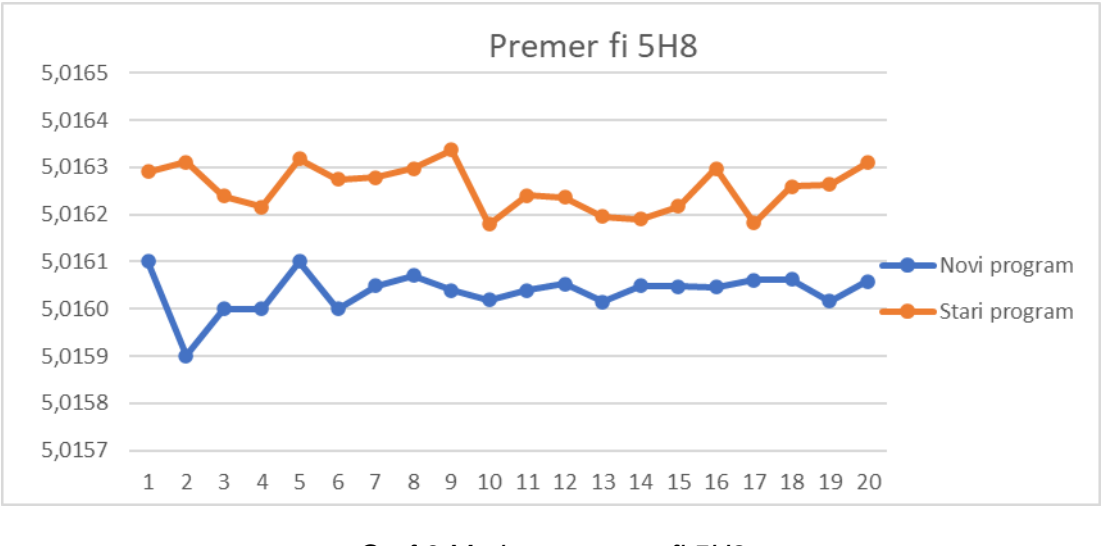

<span id="page-37-1"></span>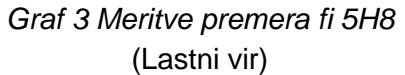

- stari program  $\overline{x}$  = 5,0163 mm
- novi program  $\overline{x} = 5,0160$  mm

Standardni odklon:

- stari program  $\sim \sigma = 0,00005$  mm
- novi program  $\sim \sigma = 0,00004$  mm

Graf 3 prikazuje razliko v meritvah premera fi 5H8 po starem in novem programu. Meritve po novem programu imajo manjši standardni odklon ter stabilnejše vrednosti.

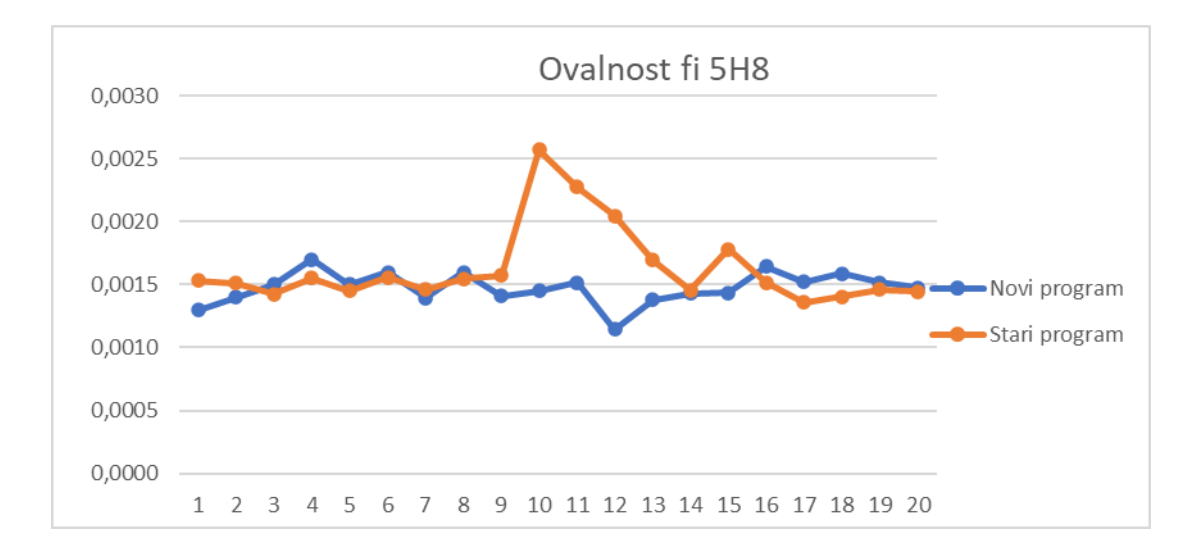

#### *Graf 4: Meritve ovalnosti premera fi 5H8*  (Lastni vir)

<span id="page-38-0"></span>Aritmetična sredina:

- stari program  $\overline{x} = 0.0016$  mm
- novi program  $\overline{x} = 0.0015$  mm

Standardni odklon:

- stari program  $\sim \sigma = 0,0003$ mm
- novi program  $\sim \sigma = 0.0001$ mm

Iz grafa 4 je razvidno, da je pri meritvi ovalnosti premera fi 5H8 proces stabilnejši z novim programom, kar nakazuje tudi standardni odklon.

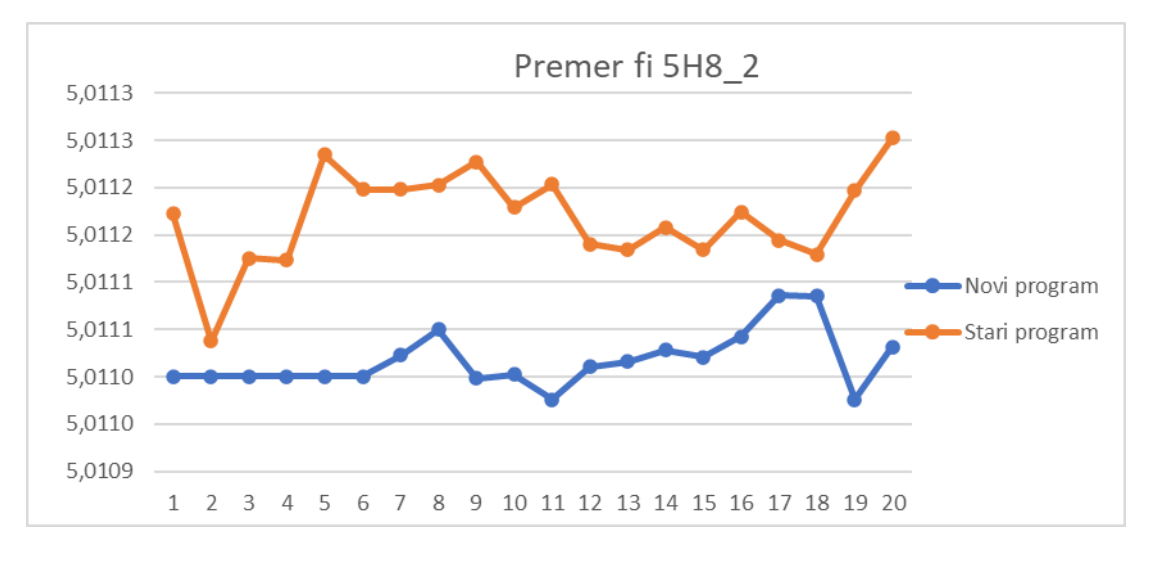

*Graf 5: Meritve premera fi 5H8\_2*  (Lastni vir)

- <span id="page-39-0"></span>• stari program  $\overline{x}$  = 5,0112 mm
- novi program  $\sqrt{x} = 5,0110$  mm

Standardni odklon:

- stari program  $\sim \sigma = 0,00005$  mm
- novi program  $\sim \sigma = 0,00003$  mm

Graf 5 ponazarja meritve premera fi 5H8\_2. Proces merjenja je z novim programom stabilnejši, nihanja so manjša.

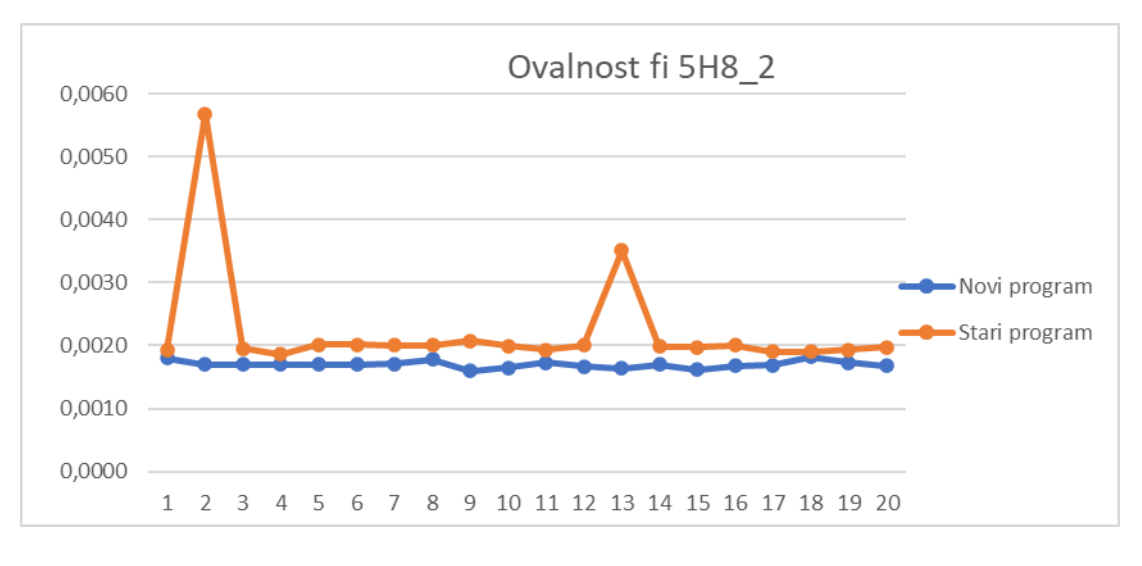

<span id="page-39-1"></span>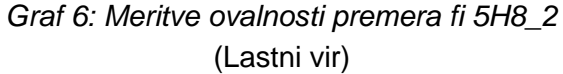

- stari program  $\overline{x} = 0.0022$  mm
- novi program  $\overline{x} = 0.0017$  mm

Standardni odklon:

- stari program  $\sim \sigma = 0,0009$  mm
- novi program  $\sim \sigma = 0,0001$  mm

Pri meritvah ovalnosti premera fi 5H8\_2 se pri drugem in trinajstem merjenju pojavlja nihanje. Pri novem programu ne prihaja do takšnih anomalij.

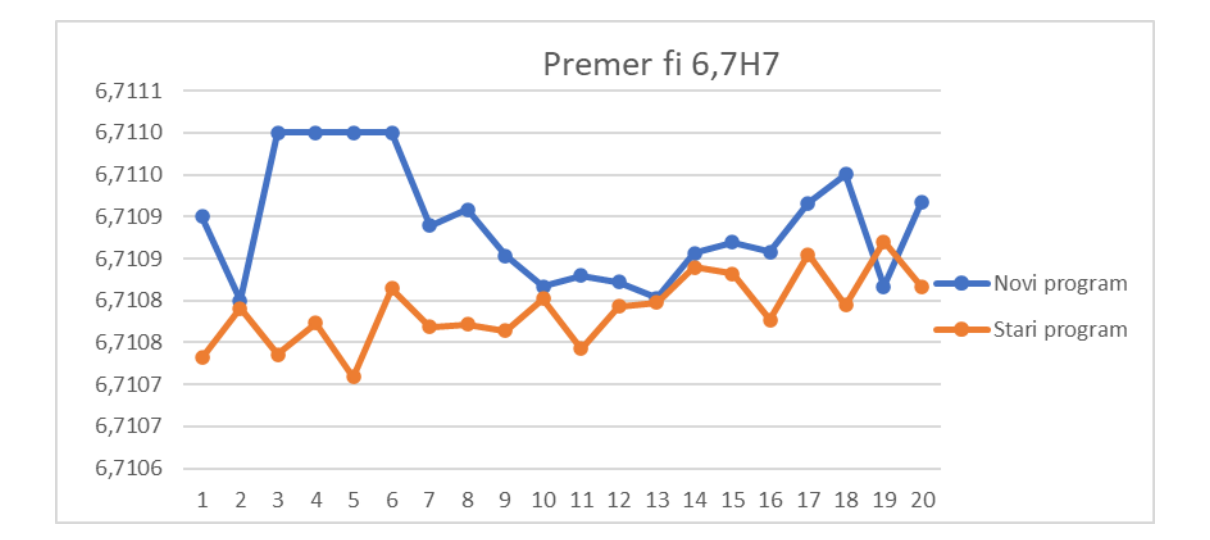

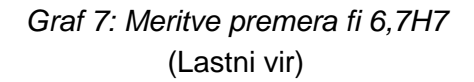

<span id="page-40-0"></span>Aritmetična sredina:

- stari program  $\overline{x}$  = 6,7108 mm
- novi program  $\overline{x}$  = 6,7109 mm

Standardni odklon:

- stari program  $\sim \sigma = 0,00004$  mm
- novi program  $\sim \sigma = 0,00007$  mm

Pri merjenju premera fi 6,7H7 so odkloni manjši pri merjenju s starim programom. Razlike so minimalne (manjše od enega mikrometra).

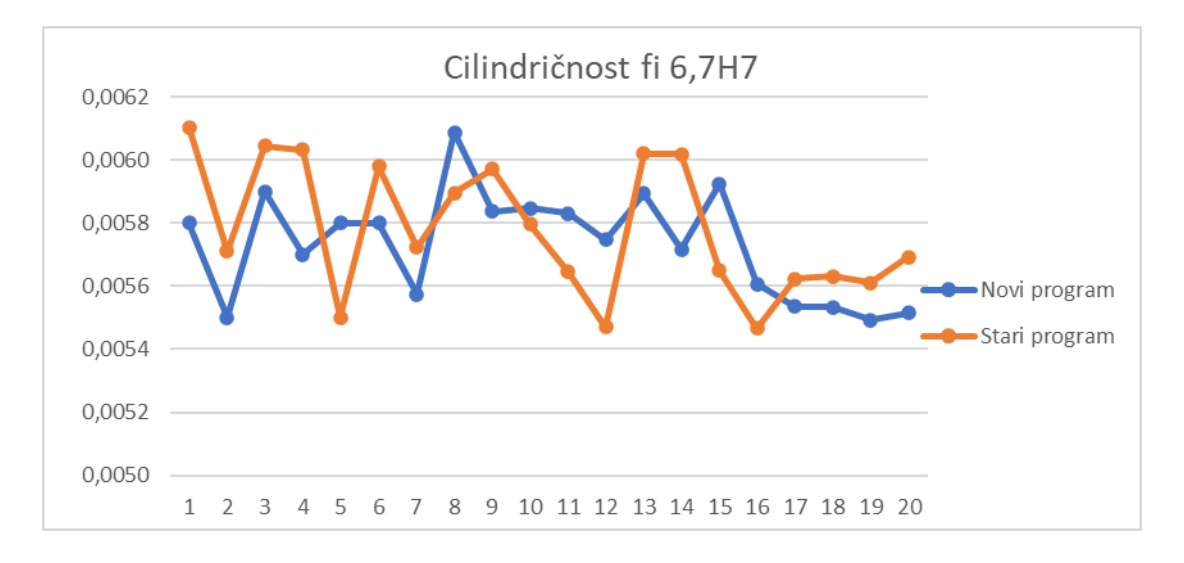

*Graf 8: Meritve cilindričnosti premera fi 6,7H7* (Lastni vir)

- <span id="page-41-0"></span>• stari program  $\overline{x} = 0.0058$  mm
- novi program  $\sqrt{x} = 0.0057$  mm

Standardni odklon:

- stari program  $\sim \sigma = 0,00021$  mm
- novi program  $\sim \sigma = 0,00017$  mm

Kot prikazuje graf 8, se meritvi cilindričnosti premera fi 6,7H7 ne razlikujeta občutno. Novi program ima boljšo stabilnost z minimalno razliko.

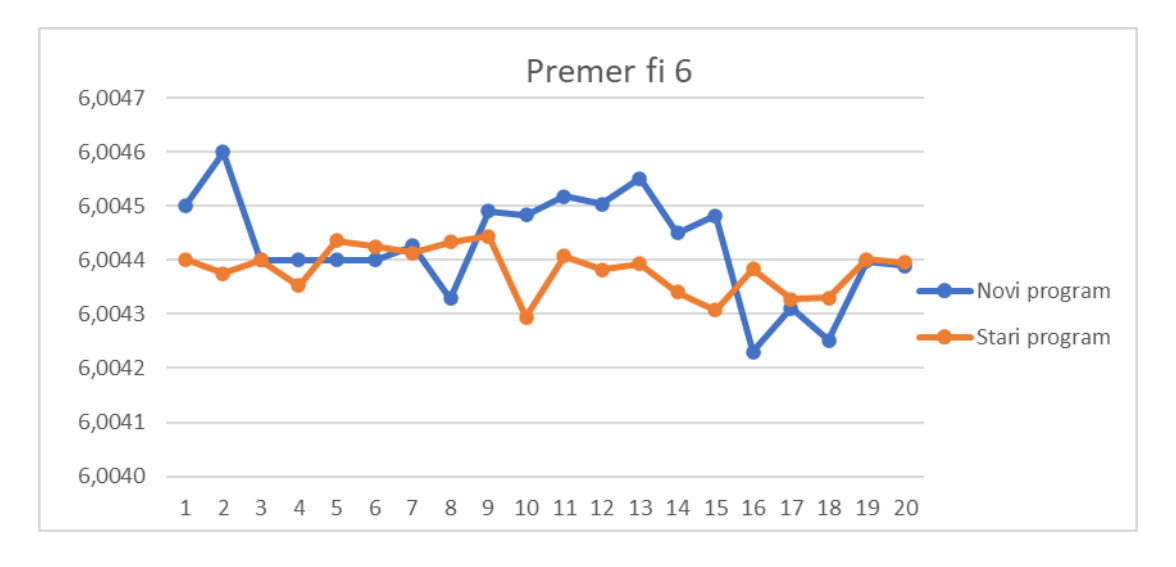

*Graf 9: Meritve premera fi 6*  (Lastni vir)

- <span id="page-42-0"></span>• stari program  $\overline{x}$  = 6,0044 mm
- novi program  $\overline{x} = 6,0044$  mm

Standardni odklon:

- stari program  $\sim \sigma = 0,00004$  mm
- novi program  $\sim \sigma = 0,00010$  mm

Pri merjenju premera fi 6 lahko opazimo nekoliko zanesljivejše meritve s starim programom. Kljub temu so razlike relativno majhne in nimajo večjega vpliva na naš proces.

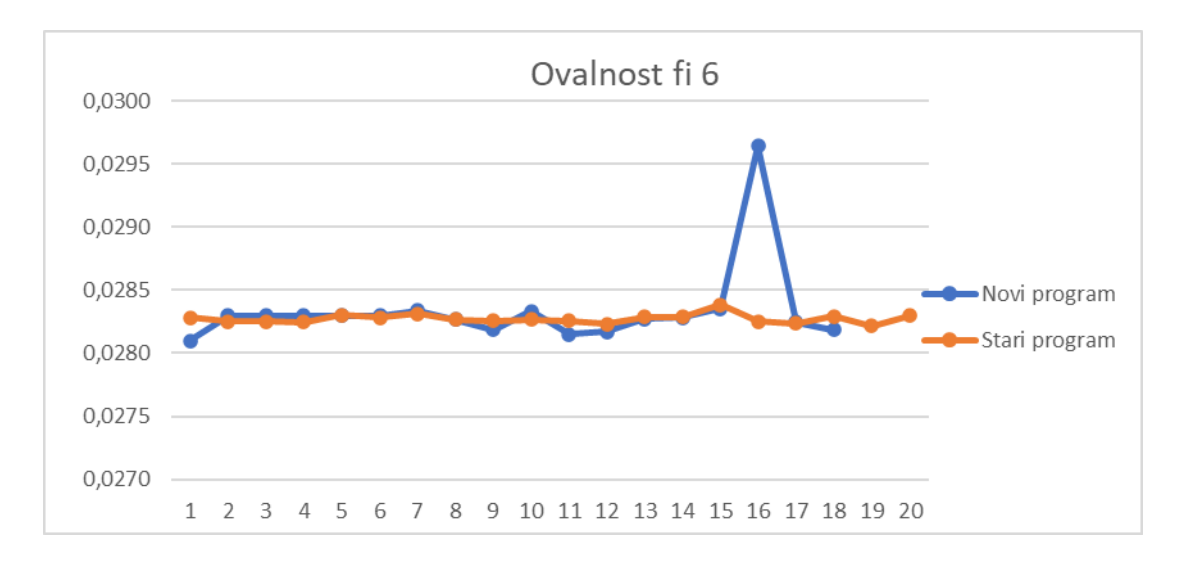

*Graf 10: Meritve ovalnosti premera fi 6*  (Lastni vir)

- <span id="page-43-0"></span>• stari program  $\overline{x} = 0.0283$  mm
- novi program  $\overline{x} = 0.0283$  mm

Standardni odklon:

- stari program  $\sim \sigma = 0,00004$  mm
- novi program  $\sim \sigma = 0,00032$  mm

Tako kot pri meritvah dimenzij premera fi 6 je po starem programu rezultat boljši tudi pri meritvah ovalnosti premera fi 6. Pri novem programu se pojavlja nihanje pri šestnajsti zaporedni meritvi. Gre za nekaj mikronov nihanja, kar ne predstavlja težav za naš merilni proces.

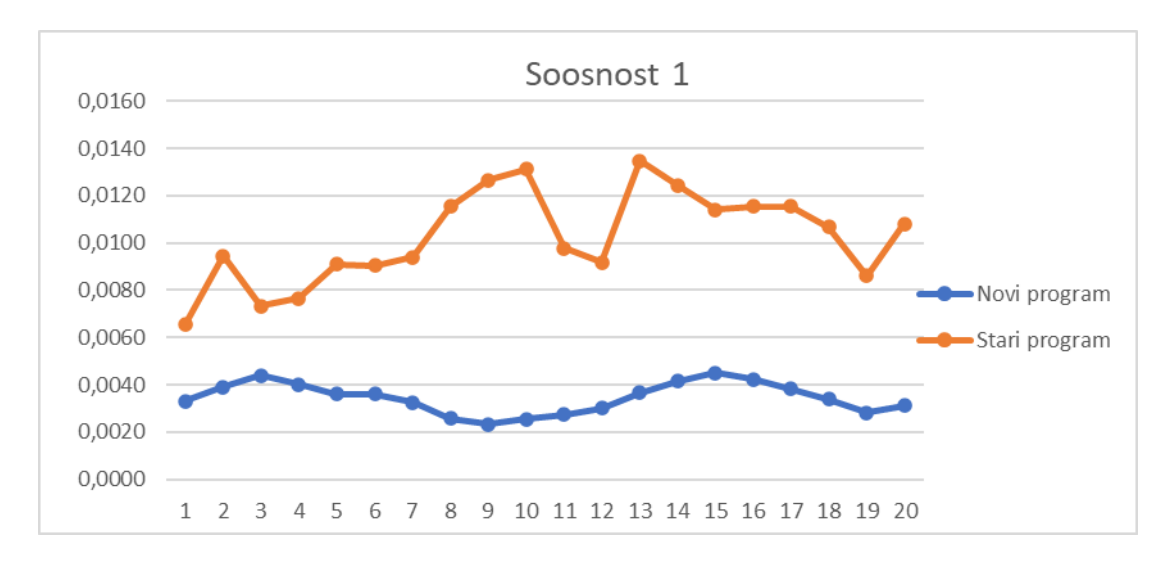

*Graf 11: Meritve soosnosti 1*  (Lastni vir)

- <span id="page-44-0"></span>stari program  $\sqrt{x} = 0.0103$  mm
- novi program  $\overline{x} = 0.0034$  mm

Standardni odklon:

- stari program  $\sim \sigma = 0.0020$  mm
- novi program  $\sim \sigma = 0,0006$  mm

Pri merjenju prve soosnosti lahko na grafu 11 opazimo razhajanja med dvema programoma. Glede na zastavljene mere in tolerance te razlike niso kritične. Proces meritve je stabilnejši z novim merilnim programom, saj je nihanj manj. Pri meritvah soosnosti se moramo zavedati, da se nam napake pri merjenju premerov in baz seštevajo. Vsaka soosnost namreč zajema več različnih elementov (premerov). Če se napake pojavljajo pri merjenju premerov, se bodo pri računanju soosnosti še toliko bolj poudarile.

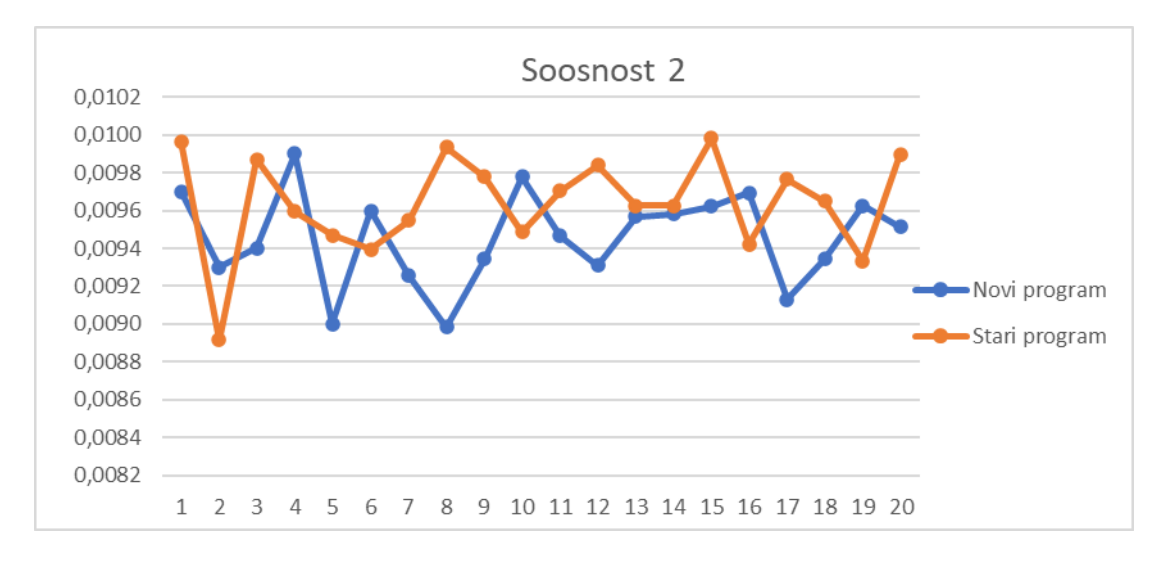

*Graf 12: Meritve soosnosti 2*  (Lastni vir)

- <span id="page-45-0"></span>• stari program  $\overline{x} = 0.0096$  mm
- novi program  $\overline{x} = 0,0095$  mm

Standardni odklon:

- stari program  $\sim \sigma = 0,0026$  mm
- novi program  $\rightarrow \sigma = 0,0025$  mm

Meritve soosnosti 2 so glede na graf 12 stabilne z obema programoma.

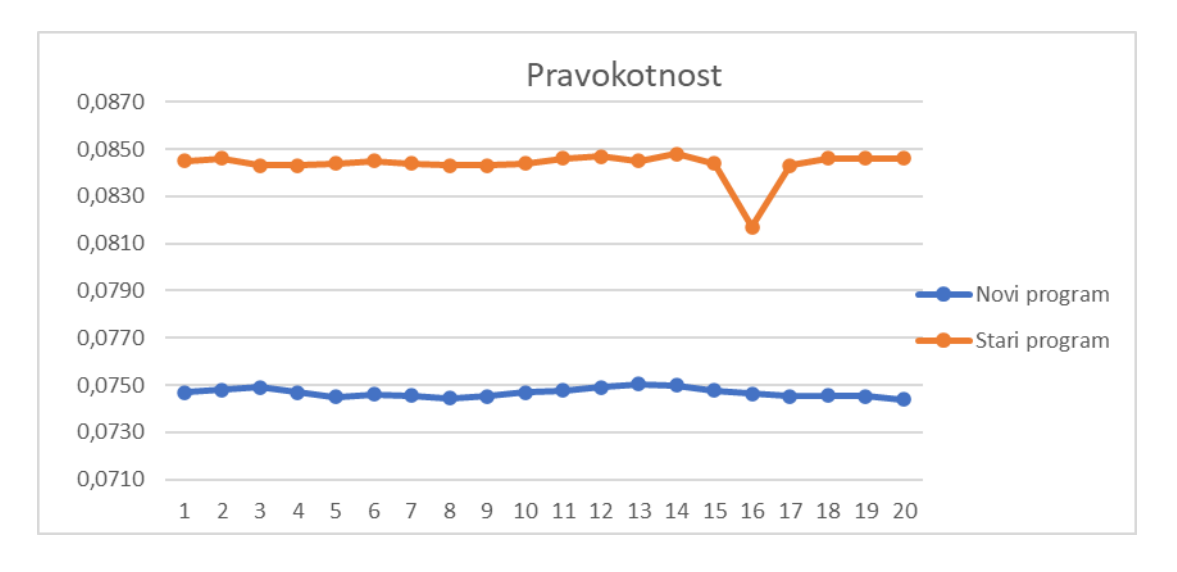

<span id="page-45-1"></span>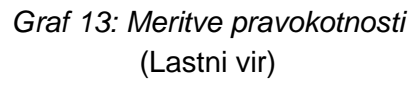

- stari program  $\overline{x} = 0.0843$  mm
- novi program  $\overline{x} = 0.0747$  mm

Standardni odklon:

- stari program  $\rightarrow \sigma = 0,0006$  mm
- novi program  $\sim \sigma = 0,0002$  mm

Graf 13 prikazuje meritve pravokotnosti. Novi program je stabilnejši, saj za omenjeno meritev ne potrebuje ponovnega vpenjanja kosa. Pri starem programu se na meritvi št. 16 pojavlja nihanje. Vzrok za nihanje je lahko motnja pri vpenjanju.

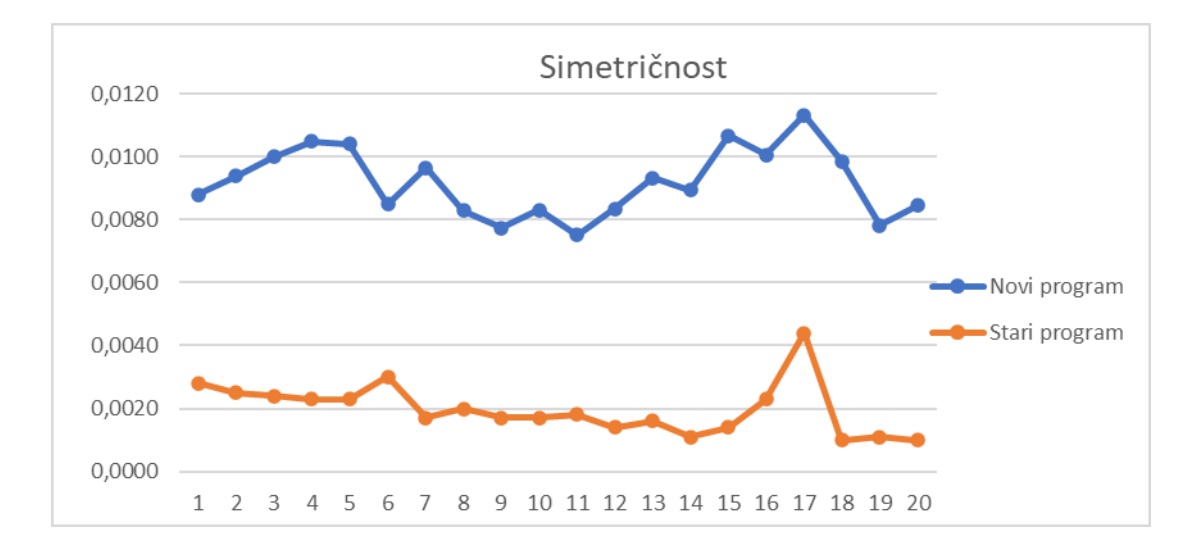

#### *Graf 14: Meritve simetričnosti* (Lastni vir)

<span id="page-46-0"></span>Aritmetična sredina:

- stari program  $\overline{x} = 0.0020$ mm
- novi program  $\overline{x} = 0.0092$  mm

Standardni odklon:

- stari program  $\sim \sigma = 0,0008$  mm
- novi program  $\rightarrow \sigma = 0,0011$  mm

Pri meritvi simetričnosti se na grafu 14 vidi razlika med obema programoma. Gre za razhajanje v velikosti do ene stotinke milimetra.

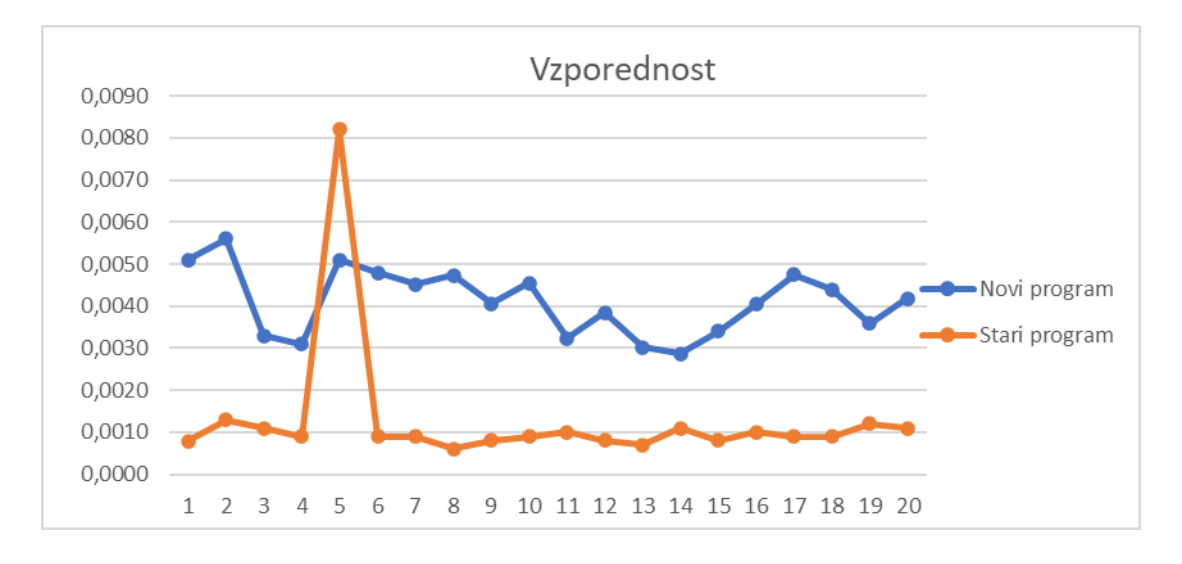

*Graf 15: Meritve vzporednosti*  (Lastni vir)

- <span id="page-47-0"></span>• stari program  $\overline{x} = 0.0013$  mm
- novi program  $\overline{x} = 0.0041$ mm

Standardni odklon:

- stari program  $\sim \sigma = 0.0016$  mm
- novi program  $\sim \sigma = 0,0008$  mm

Skozi meritve vseh merilnih karakteristik testnega vzorca lahko oblikujemo končno oceno optimizacije programa. Podatke smo za lažji pregled in obdelavo združili v tabelo.

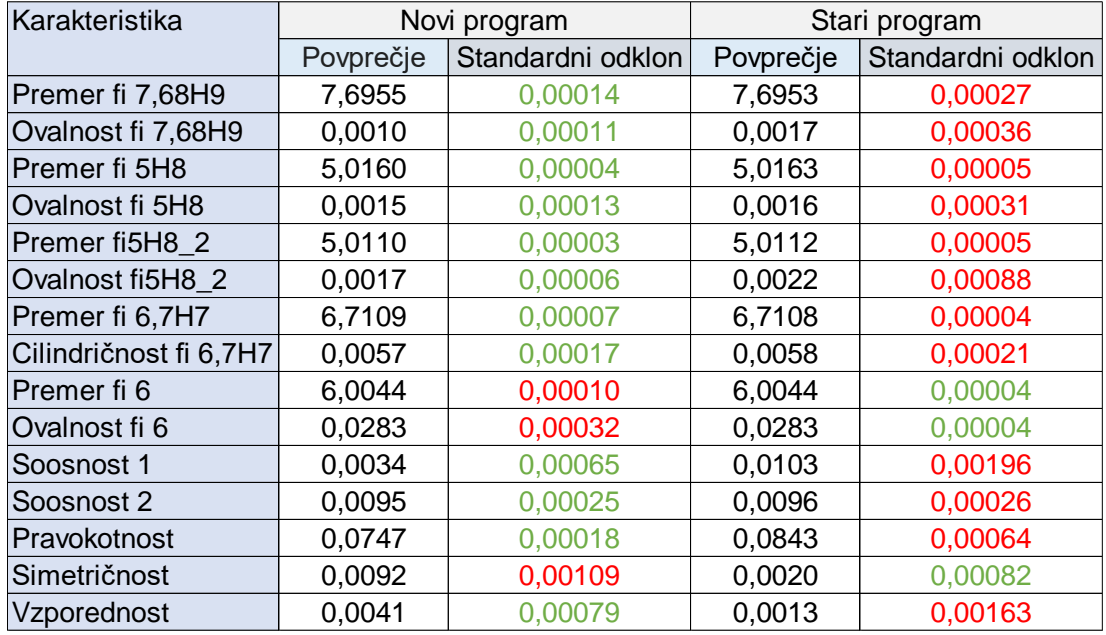

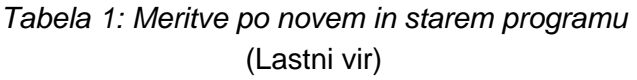

<span id="page-48-0"></span>Tabela 1 prikazuje vse povprečne vrednosti in standardne odklone meritev po novem in starem programu. Za vsak program smo obarvali standardne odklone glede na rezultate meritev. Kjer je vrednost standardnega odklona obarvana z zeleno, je rezultat v primerjavi z drugim programom boljši.

Rezultati merilne analize so pokazali, da je novi program za večino merilnih karakteristik stabilnejši in ustreznejši za opravljanje meritev. Najbolj vidne izboljšave so na naslednjih karakteristikah: vzporednost, ovalnost premera fi 5H8, ovalnost premera 7,68H9, soosnost 1 in pravokotnost.

Omeniti je treba, da je meritev v primerjavi s starim programom slabša pri meritvah premera fi 6, ovalnosti premera fi 6 in simetričnosti. Pri meritvah premera fi 6 gre za manjše nepravilnosti, ki so v dovoljenih mejah odstopanja. Slabšo meritev simetričnosti pa lahko pojasnimo z dejstvom, da novi program predvideva več premikov orientacije tipala ter drugačen način vpetja (v kontrolni matici in ne stružni glavi).

Glede na tolerance in standardne odklone je novi merilni program ustrezen. Tu se sklicujemo na merila opravljanja analize MSA, pri katerih se meri zanesljivost celotnega merilnega sistema. Tu celotna variabilnost in negotovost ne sme presegati 10 % celotnega tolerančnega polja. Največji odklon se pojavlja pri karakteristiki simetričnosti, vendar je napaka v dopustnih mejah.

## <span id="page-49-0"></span>**9.3 POVZETEK ANALIZE**

V okviru analize smo izvedli dvajset meritev na testnem vzorcu z uporabo starega in novega merilnega programa. Meritve so bile izvedene pri podobnih pogojih (21 °C +/–0,5 °C in 55 % +/–3 % vlage). Med meritvami smo kos izpenjali in ponovno vpenjali v vpenjalno pripravo. Tako smo dobili čim realnejšo sliko naše optimizacije in njene uspešnosti.

Kot merilo smo si zastavili povprečno vrednost dvajsetih meritev in standardni odklon. Vrednosti smo med seboj primerjali po vsaki karakteristiki, nato pa smo s pomočjo grafičnega prikaza ugotavljali, kje prihaja do nihanj. Novi program se je izkazal za učinkovitejšega tako časovno kot tudi po natančnosti in točnosti meritev.

# <span id="page-49-1"></span>**9.4 ANALIZA ČASOVNIH PRIHRANKOV**

Poleg večje natančnosti naša optimizacija prinaša zajetne časovne prihranke. Za namene računanja prihrankov bomo glede na trenutno obremenitev proizvodnje upoštevali, da so dobave omenjenega vhodnega materiala (družine izdelkov) tedenske. Meritev po novem programu je krajša za 5 minut. Ena delovna ura na KMS stane 50 eur, kar zajema delo operaterja (manipulacija z vzorci, nastavitev KMS).

Vsak teden izmerimo po pet vzorcev vsake kode (izvedenke) iz te družine izdelkov. Tedensko torej izmerimo 25 kosov, kar pomeni 125 minut prihranka. Zaradi kolektivnih dopustov in praznikov podjetje prejema dobave kosov le dobrih deset mesecev v letu. Prihranek časa tako na letni ravni znaša 5.000 minut, pri zaokrožitvi tega zneska pa dobimo končno število 83 ur, ki se na letni ravni prihranijo z implementacijo novega merilnega programa.

Z upoštevanjem cene delovne ure KMS pa je končni znesek prihranka na letni ravni približno 4.150 eur. Pri tem je treba poudariti, da je majhen časovni prihranek zaznati pri delu operaterja KMS. Zaradi neprekinjenih in časovno daljših meritev (samo en program) ima operater med meritvijo čas za nemoteno opravljanje drugih del ter večjo osredotočenost na delo. Nedvomno se poveča učinkovitost njegovega dela.

#### <span id="page-49-2"></span>**9.5 POVZETEK RAZISKAVE**

V naši raziskavi smo s pomočjo analitične in primerjalne metode prišli do končnih ugotovitev. Na začetku smo glede na zastavljeni problem postavili hipotezo. Glede na trenutno stanje meritev, ki se opravljajo po dveh programih in so časovno neekonomične in neučinkovite, smo postavili trditev. Predvidevali smo, da se bo čas

merjenja z izdelavo enotnega programa znatno zmanjšal, dosegli pa bomo tudi kvalitetnejše meritve.

Po opravljeni raziskavi smo prišli do ugotovitev. Naša hipoteza je bila pravilna glede na zastavljeni problem. Zaradi boljše vpenjalne priprave in izničenja motenj prevpenjanja vzorca so meritve natančnejše, poleg tega pa je občuten izdatni časovni prihranek.

Omenjeno izboljšavo merilnega procesa bomo v podjetju uvedli trajno. Skladno s smernicami opravljene analize, ki zajema pokazatelje meritev MSA, smo dokazali, da so meritve z novim merilnim programo ustrezne za uporabo. Tu upoštevamo znane vrednosti merilne negotovosti, ki za posamezno karakteristiko ne smejo presegati več kot 10 % velikosti tolerančnega polja posamezne karakteristike.

Uvedba novega zajema arhiviranje starega programa ter menjavo v bazi KMS. Zaradi uspešne optimizacije in njene uvedbe v procesu kontrole kakovosti se nam bodo sčasoma povrnili vsi stroški, porabljeni za optimizacijo.

# <span id="page-50-0"></span>**10 ZAKLJUČEK**

Proizvodnja ima v današnjem času ogromno sestavnih členov, ki morajo, da bi bil proces kakovosten, delovati povezano in učinkovito. Je produkt medoddelčnega sodelovanja v podjetju in zahteva izkušnje s področja organizacije, nabave, tehnologije, razvoja, kakovosti, logistike, planiranja in nabave. Za uspešno proizvodnjo morajo vsi členi medsebojno sodelovati. Na vseh področjih proizvodnje pa veliko vlogo igra kakovost, ki se ukvarja s preprečevanjem in odpravljanjem morebitnih napak v procesu. Hkrati je tudi področje, kjer lahko z relativno majhnimi vložki veliko prihranimo.

V našem primeru smo zastavljeni cilj optimizacije procesa kontrole kakovosti dosegli z menjavo programa v merilnem procesu. S krajšim časom kontrole kakovosti na družini sestavnih delov in večjo natančnostjo smo v procesu prihranili obsežno količino časa in denarja, ki se lahko posledično namenita za druge izzive.

Naše uvodne trditve in predpostavke so se izkazale kot pravilne. Proces je z razvojem enotnega vpetja in programa natančnejši in učinkovitejši, saj smo izničili nekaj dejavnikov, ki vplivajo na merilni proces (vmesna manipulacija z vzorci, različni postavitvi). Naša implementirana rešitev bo dolgoročno prispevala k procesu kontrole kakovosti. Poleg že omenjenega doprinosa pa služi kot ideja za nadaljnje delo na področju izboljšav kontrole kakovosti. Vsaka izboljšava, naj bo še kako majhna, se s časom obrestuje. Kakovost kot oddelek pa se mora za doseganje ciljev nenehno razvijati, saj so izdelki z razvojem vedno bolj kompleksni in imajo veliko sestavnih delov.

# <span id="page-52-0"></span>**LITERATURA IN VIRI**

Badadhe, A. M. (2006). *Metrology&Quality Control.* Technical Publications Pune.

Bewoor, A. K. in Kulkarni, V. A. (2009). *Metrology&Measurement.* Tata McGraw-Hill Education.

Bitonti, F. (2019). *3D Printing Design: Additive Manufacturing and the Materials Revolution.* Bloomsbury Visual Arts.

Bosch, J. A. (1995). *Coordinate Measuring Machines and Systems.* New York: Marcel Dekker.

Farago, F. T. in Curtis, M. A. (1994). *Handbook of Dimensional Measurement.* New York: Industrial Press inc.

Hocken, R. J. in Pereira, P. H. (2012). *Coordinate Measuring Machines and Systems.* Boca Raton: CRC Press.

Kelly, J. F. (2014). *3D Printing: Build Your Own 3D Printer and Print Your Own 3D Objects.* Indianapolis: Pearson Education.

Kennedy, C. W., Hoffman, E. G. in Bond, S. D. (1987). *Inspection and Gaging.* New York: Industrial Press.

Kumar, L. J., Pandey, P. M. in Wimpenny, D. I. (2019). *3D Printing and Additive Technologies.* Springer.

McMills, A. E. (2017). *3D Printing Basics for Entertainment Design.* Taylor&Francis.

Quality One International. *Quality One international*. Pridobljeno 14. 6. 2020 iz Quality One international: *https://quality-one.com/msa/*

Rao, P. N. (2004). *CAD/CAM: Principles and Applications.* New Delhi: Tata McGraw-Hill Publishing Company Limited.

Roithmeier, R. (2014). *Measuring Strategies in Tactile Coordinate Metrology.* Zeiss Metrology Academy.

Sarcar, M., Mallikarjuna, K. in Narayan, K. L. (2008). *Computer Aided Design and Manufacturing.* New Delhi: Prentice Hall of India Private Limited.

Shih, R. H. (2019). *Parametric Modeling with Siemens NX .* Mission: SBC Publications.

Smith, G. T. (2016). *Machine Tool Metrology: An Industrial Handbook.* Springer.

Zeiss.*Zeiss*. Pridobljeno 10. 6. 2020 iz *https://www.zeiss.com/metrology/products/systems/coordinate-measuringmachines/bridge-type-cmms/contura.html#technicaldata*

Zone NI. *Zone NI*. Pridobljeno 25. 6. 2020 iz Zone NI: *https://zone.ni.com/reference/en-XX/help/371361R-01/gmath/3d\_coordinate\_conversion/*

3D Hubs. *3D Hubs*. Pridobljeno 15.6.2020 iz *https://www.3dhubs.com/guides/3dprinting/#basics*

3dInsider. *3d insider*. Pridobljeno 2. 2 2020 iz *https://3dinsider.com/3d-printingguide/*

3dPrintingAdvice. *3dPrintingAdvice*. Pridobljeno 25.6.2020 iz 3dPrintingAdvice: *https://3dprintingadvice.com/pla-vs-abs-vs-petg-3p-printer-filament-comparison/*